# **pyseer Documentation**

*Release 1.2.0*

**John Lees and Marco Galardini**

**Jun 18, 2019**

# Contents:

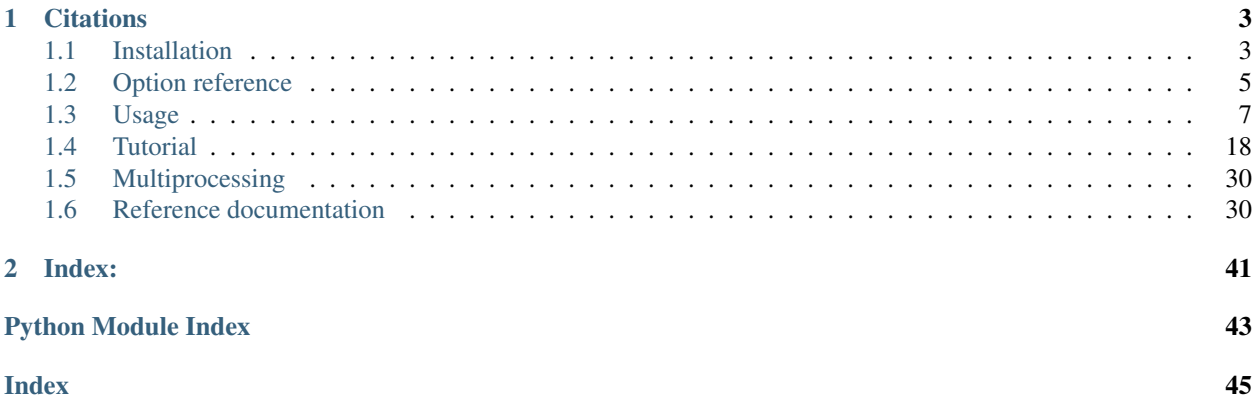

pyseer is a python reimplementation of [seer,](https://github.com/johnlees/seer) which was written in C++. pyseer uses linear models with fixed or mixed effects to estimate the effect of genetic variation in a bacterial population on a phenotype of interest, while accounting for potentially very strong confounding population structure. This allows for genome-wide association studies (GWAS) to be performed in clonal organisms such as bacteria and viruses.

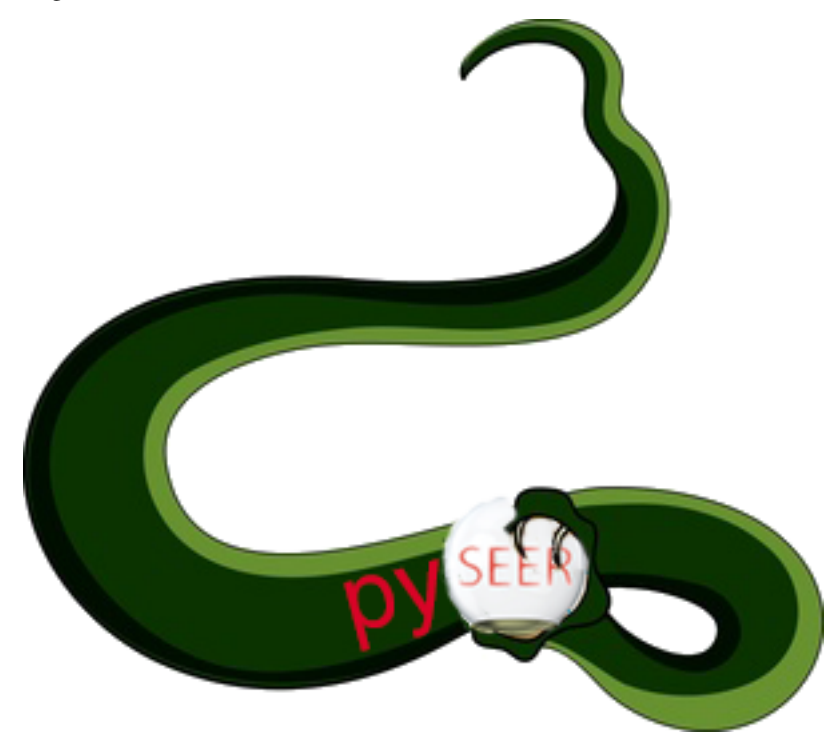

The original version of  $s$ eer used sequence elements (k-mers) to represent variation across the pan-genome. pyseer also allows variants stored in VCF files (e.g. SNPs and INDELs mapped against a reference genome) or Rtab files (e.g. from [roary](https://sanger-pathogens.github.io/Roary/) or [piggy](https://github.com/harry-thorpe/piggy) to be used too). There are also a greater range of association models available, and tools to help with processing the output.

Testing shows that results (p-values) should be the same as the original seer, with a runtime that is roughly twice as long as the optimised C++ code.

# CHAPTER 1

# **Citations**

<span id="page-6-0"></span>If you find pyseer useful, please cite:

*Lees, John A., Galardini, M., et al. pyseer: a comprehensive tool for microbial pangenome-wide association studies. Bioinformatics 34:4310–4312 (2018). doi:10.1093/bioinformatics/bty539.*

If you use unitigs (through [unitig-counter\)](https://github.com/johnlees/unitig-counter) please cite:

*Jaillard M., Lima L. et al. A fast and agnostic method for bacterial genome-wide association studies: Bridging the gap between k-mers and genetic events. PLOS Genetics. 14, e1007758 (2018). doi:10.1371/journal.pgen.1007758.*

## <span id="page-6-1"></span>**1.1 Installation**

The easiest way to install pyseer and its dependencies is through conda:

conda install pyseer

If you need conda, download [miniconda](https://conda.io/miniconda.html) and add the necessary channels:

```
conda config --add channels defaults
conda config --add channels bioconda
conda config --add channels conda-forge
```
pyseer can also be installed through pip:

python -m pip install pyseer

If you want multithreading make sure that you are using a version 3 python interpreter:

python3 -m pip install pyseer

## **1.1.1 Prerequisites**

These modules are installed through the pip command above, but if you have cloned the repository you will need to install the depdencies yourself.

We used the following versions, though higher should also work:

- python 3+ (3.5.3)
- numpy (1.13.3)
- scipy  $(1.0.0)$
- $\bullet$  pandas  $(0.21.0)$
- scikit-learn (0.19.1)
- statsmodels (0.8.0)
- $pysam(0.13)$
- glmnet\_py (commit 946b65c)
- matplotlib  $(2.1.0)$  for scree plots
- DendroPy (4.3.0) for phylogeny distances
- pybedtools (0.7.10) for annotating k-mers
- bedtools (2.27.0) for annotating k-mers
- bedops  $(2.4.9)$  for annotating k-mers

## **1.1.2 Test installation**

Run unit tests:

pytest -v tests

Test functions and output:

```
cd tests/ && bash run_test.sh && cd ../
```
## **1.1.3 Other software**

To count k-mers, you may find [fsm-lite](https://github.com/nvalimak/fsm-lite) or the original seer package useful. These can easily be installed with conda, set up as above:

```
conda install fsm-lite
conda install seer
```
A package to count [unitigs](https://doi.org/10.1371/journal.pgen.1007758) and help with their interpretation is also available on bioconda:

```
conda install unitig-counter
```
## <span id="page-8-0"></span>**1.2 Option reference**

Usage:

```
usage: pyseer [-h] --phenotypes PHENOTYPES
           [--phenotype-column PHENOTYPE_COLUMN]
           (--kmers KMERS | --vcf VCF | --pres PRES) [--burden BURDEN]
           [--distances DISTANCES | --load-m LOAD_M]
           [--similarity SIMILARITY | --load-lmm LOAD_LMM]
           [--save-m SAVE_M] [--save-lmm SAVE_LMM]
           [--mds {classic, metric, non-metric}]
           [--max-dimensions MAX_DIMENSIONS] [--no-distances]
           [--continuous] [--1mm] [--enet] [--lineage]
           [--lineage-clusters LINEAGE_CLUSTERS]
           [--lineage-file LINEAGE_FILE] [--save-enet SAVE_ENET]
           [--load-enet LOAD_ENET] [--save-model SAVE_MODEL]
           [--alpha ALPHA] [--n-folds N_FOLDS] [--min-af MIN_AF]
           [--max-af MAX AF] [--filter-pvalue FILTER PVALUE]
           [--lrt-pvalue LRT_PVALUE] [--cor-filter COR_FILTER]
           [--covariates COVARIATES]
           [--use-covariates [USE_COVARIATES [USE_COVARIATES ...]]]
           [--print-samples] [--print-filtered]
           [--output-patterns OUTPUT_PATTERNS] [--uncompressed] [--cpu CPU]
           [--block_size BLOCK_SIZE] [--version]
SEER (doi: 10.1038/ncomms12797), reimplemented in python
```
Command line options

#### optional arguments:

-h, --help show this help message and exit

Phenotype:

--phenotypes PHENOTYPES Phenotypes file

--phenotype-column PHENOTYPE\_COLUMN Phenotype file column to use [Default: last column]

#### Variants:

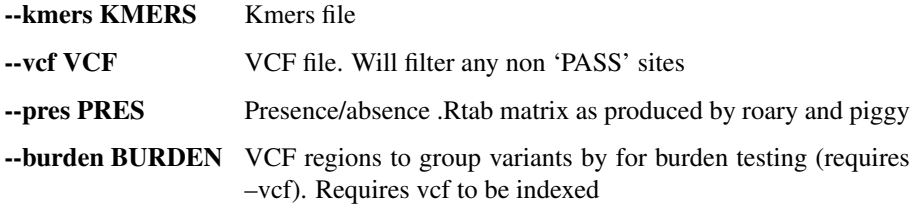

#### Distances:

--distances DISTANCES Strains distance square matrix (fixed or lineage effects)

--load-m LOAD\_M Load an existing matrix decomposition

--similarity SIMILARITY Strains similarity square matrix (for –lmm)

--load-lmm LOAD\_LMM Load an existing lmm cache

--save-m SAVE\_M Prefix for saving matrix decomposition

--save-lmm SAVE\_LMM Prefix for saving LMM cache

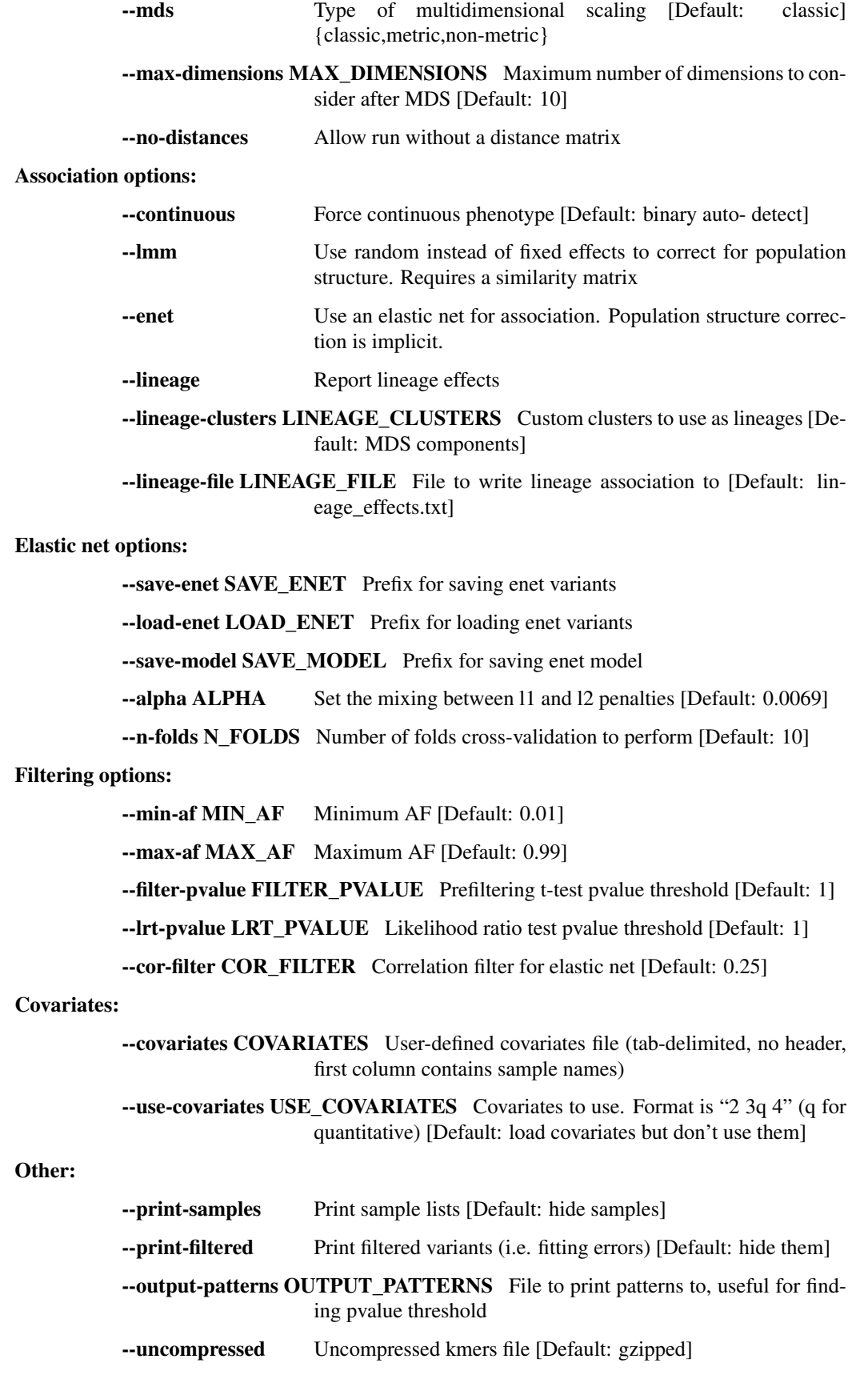

--cpu CPU Processes [Default: 1]

--block\_size BLOCK\_SIZE Number of variants per core [Default: 3000]

--version show program's version number and exit

## <span id="page-10-0"></span>**1.3 Usage**

Quick start:

```
pyseer --phenotypes phenotypes.tsv --kmers kmers.gz --distances structure.tsv --min-
˓→af 0.01 --max-af 0.99 --cpu 15 --filter-pvalue 1E-8 > pyseer.assoc
```
Will run the original seer model on given phenotypes and k-mers, using MDS scaling of the pairwise distances provided to correct for population structure. This will paralellize the analysis over 15 cores.

```
• Input
    – Phenotype and covariates
    – k-mers
    – unitigs
    – SNPs and INDELs
    – Genes and intergenic regions, or any other variant type
    – Rare variants
    – Filtering
• Population structure
    – mash
    – Phylogeny based
    – Genotype matrix
    – No population structure correction
• Association models
    – Fixed effects (SEER)
    – Mixed model (FaST-LMM)
    – Elastic net (enet)
         * Prediction with the elastic net
    – Lineage effects (bugwas)
• Output
    – Notes field
    – Number of unique patterns
```

```
• Processing k-mer output
```
– *[Mapping to references \(phandango\)](#page-20-0)*

- *[Annotating k-mers](#page-20-1)*
- *[Processing unitig output](#page-20-2)*

## <span id="page-11-0"></span>**1.3.1 Input**

pyseer will automatically take the intersection of samples found in the phenotype file and the population structure file. Only variation within these samples will be considered. Information on this is printed to STDERR.

#### <span id="page-11-1"></span>**Phenotype and covariates**

The phenotype file is required to be supplied using the --phenotypes option. The format is tab-delimited, with the sample name in the first column, and the phenotype in the last column. A header is required as the first row:

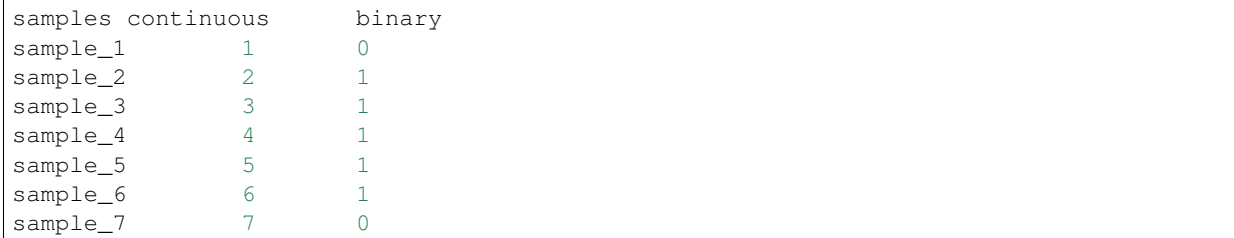

The default column to use as the phenotype is the last column, but you can provide an explicit value with --phenotype-column. Missing phenotypes can be supplied as 'NA'. If all values are 0 or 1 a binary phenotype is assumed (only relevant for the fixed effect model), otherwise a continuous phenotype is used. Use --continuous to force this behaviour.

Covariate files  $(-\text{covariates})$  must be tab-delimited with a header row, and the first column must contain the sample names:

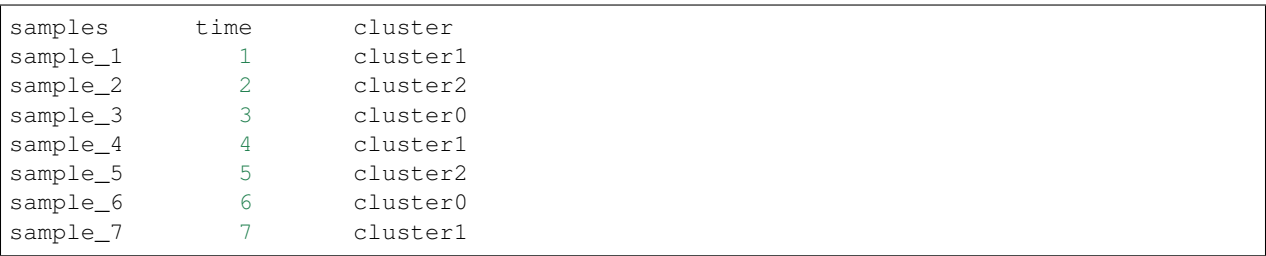

Choose which covariates to use with --use-covariates. Provide space separated column numbers to use. The default is that the covariates are labels, but for a quantitative covariate add 'q' after the column number. For the above example --use-covariates 2q 3 would be the correct argument.

#### <span id="page-11-2"></span>**k-mers**

Variable length k-mers counted by [fsm-lite](https://github.com/nvalimak/fsm-lite) or [dsm-framework](https://github.com/HIITMetagenomics/dsm-framework) are input with the --kmers option. This file is assumed to be gzipped, use the --uncompressed option if they aren't. If you wish to use [dsk](https://github.com/GATB/dsk) to count k-mers you will need to use combineKmers from the original seer installation to convert them to the correct input format.

If needed, both fsm-lite and seer can be installed through conda. See *[Installation](#page-6-1)* for details.

Note: For common variation k-mers or unitigs should probably be your variant of choice. seer was mainly designed to work with k-mers, due to their ability to test variation across the pan-genome without the need to call variants against multiple references, or deal with the complexities of constructing accurate COGs for the whole population. We have included these input formats for convenience and flexibility.

We would recommend the use of SNPs and genes *in addition* to k-mers, or for a quick first pass analysis.

#### <span id="page-12-0"></span>**unitigs**

Unitigs are nodes in a compressed de Bruijn graph, and remove some of the redundancy present in k-mer counting, as well as presenting fewer tests (and advantage both computationally and statistically) and being easier to interpret thanks to their length and context provided by the variation graph.

Count unitigs with [unitig-counter](https://github.com/johnlees/unitig-counter) (see documentation in the README.md). This can be installed thorough conda, see *[Installation](#page-6-1)* for details.

Usage is then identical to k-mers, with the  $-$ -kmers options, and  $-$ uncompressed if necessary.

#### <span id="page-12-1"></span>**SNPs and INDELs**

Short variation (SNPs and INDELs) can be read from a VCF file using the PySAM module. If you have multiple VCF files (e.g. one per sample) you can combine them with bcftools:

bcftools merge -m none -0 -0 z  $*$ .vcf.gz > merged.vcf.gz

Sample names are taken from the header row. Only one ALT variant per row is supported, if you have multiple alternative variants use:

bcftools norm -m - <**in**.vcf> > out.vcf

to split them into multiple rows otherwise they will be skipped. If FILTER fields are present only those with 'PASS' will be processed.

Note: The GT field is used to determine variant presence/absence. '0' or '.' is absence, anything else is presence.

#### <span id="page-12-2"></span>**Genes and intergenic regions, or any other variant type**

COG or intergenic region variation is represented as an .Rtab file by [roary](https://sanger-pathogens.github.io/Roary/) and [piggy:](https://github.com/harry-thorpe/piggy)

```
Gene sample_1 sample_2
COG1 1 1
COG2 1 0
```
These can be used directly with --pres, and this format can be used flexibly to represent variants from other sources.

#### <span id="page-12-3"></span>**Rare variants**

pyseer supports burden testing of rare variants. Variants at low frequency which are associated with the phenotype cannot be detected by a standard regression model. A burden test groups sets of rare variants with the same predicted biological effect, and then treats these sets like common variants.

Note: Group variants only with the same predicted functional effect. A good start would be all loss of function mutations (frameshift or stop gained/nonsense) within a gene. This can be expanded to operons or pathways, and to variants predicted as damaging (missense) or all variants. Burden tests assume all variants in a group have the same direction of effect, and will lose power if this assumption is broken.

To run a burden test, available under any of the association models below, requires a VCF file of SNPs and INDELs. First predict the function of mutations (using [VEP](https://useast.ensembl.org/info/docs/tools/vep/index.html) or [bcftools csq\)](http://www.htslib.org/doc/bcftools.html#csq) and filter the VCF file appropriately on variant frequency and predicted effect:

```
bcftools view -Q 0.01 -i 'CSQ[*] \sim "stop_gained" snps_indels.vcf.gz | CSQ[*] \sim˓→"frameshift_variant"' | bgzip -c > low_freq_vars.vcf.gz
```
Then run pyseer providing a list of regions to group variants by to the  $-\text{burden}$  option and the filtered VCF file with  $-\nu c f$ . These regions are one per line, with their name and the bcftools style region co-ordinates:

CDS1 FM211187:3910-3951 CDS2 FM211187:4006-4057

Warning: The same frequency filters as for common variants still apply. Only groups within the threshold will be tested. To ensure only rare variants enter the sets, you will need to pre-filter the VCF file with bcftools as shown above.

#### <span id="page-13-0"></span>**Filtering**

Filtering on allele frequency is necessary, unless the input has already been filtered. We would recommend only including variants with a minor allele count of at least five. Use  $-\text{min-af}$  and  $-\text{max-af}$  to achieve this. The default is to test variants with a MAF  $> 1\%$ .

If computational resources are limited, you can use the unadjusted p-value as a pre-filter --filter-pvalue. 10<sup>-5</sup> is a reasonable value, or three orders of magnitude below your final significance threshold. If you just want to plot the significant results, or save space in the output you can also print just those passing a final threshold with --lrt-pvalue.

Warning: We would recommend not filtering on p-value if possible. It is possible that variants not significant before correction may be significant afterwards, and taking a final threshold will prevent a Q-Q plot from being used to test for inflation of p-values.

## <span id="page-13-1"></span>**1.3.2 Population structure**

To adjust for population structure, the fixed effects (*[Fixed effects \(SEER\)](#page-15-2)*) model needs a matrix with distances between all pairs of samples in the analysis:

```
sample_1 sample_2 sample_3
sample_1 0 0.0115761 0.0119383
sample_2  0.0115761  0.0  0.0101878
sample_3 0.0119383 0.0101878 0.0
```
This file is included with  $-$ distances. The default is to perform classical MDS on this matrix and retain 10 dimensions. The type of MDS performed can be changed with the  $-$ mds option to metric or non-metric if desired. Once the MDS has run once, the  $-\text{save-m}$  argument can be used to save the result to file. Subsequent runs can then be provided with this decomposition directly using load-m rather than recomputing the MDS.

An alternative to using a distance matrix in the fixed effects analysis is to provide clusters of samples with the same genetic background (e.g. from BAPS) as a categorical covariate with the --use-covariates option. In this case you should also add the --no-distances options to allow running without one of the matrices below, which would define these covariates twice.

The mixed effects model (*[Mixed model \(FaST-LMM\)](#page-16-0)*) needs a matrix with covariances/similarities included with --similarities between all pairs of samples in the analysis:

```
sample_1 sample_2 sample_3
sample_1 0.319 0.004 0.153
sample_2 0.004 0.004 0.004
sample_3 0.153 0.004 0.288
```
This is known as the kinship matrix  $K$ . Analagously to the MDS runs, the decomposition can be save with --save-lmm and loaded with --load-lmm in subsequent analysis rather than processing the similarity matrix again.

Both types of matrix are necessarily symmetric. The entries along the diagonal of a pairwise distance matrix are zeros. The matrices can be generated in three ways.

#### <span id="page-14-0"></span>**mash**

[mash](http://mash.readthedocs.io/en/latest/) can be used to rapidly estimate distance between samples. First of all create a sketch of all your samples (assuming assembled contigs in fasta files):

mash sketch -s 10000 -o samples \*.fa

Calculate the pairwise distances and create a distance matrix:

mash dist samples.msh samples.msh | square\_mash > mash.tsv

These distances can only be used with the fixed effects model.

#### <span id="page-14-1"></span>**Phylogeny based**

If you have a high quality phylogeny (removing recombination, using a more accurate model of evolution) using this to calculate pairwise distances may be more accurate than mash. For the fixed effects model you can extract the patristic distances between all samples. Using a newick file:

python scripts/phylogeny\_distance.py core\_genome.tree > phylogeny\_distances.tsv

For use with *[Mixed model \(FaST-LMM\)](#page-16-0)* add the  $--\text{calc}-\text{C}$  or  $--\text{1mm}$  option (which are equivalent). This calculates the similarities based on the shared branch length between each pair's MRCA and the root (as PDDIST):

python scripts/phylogeny\_distance.py --lmm core\_genome.tree > phylogeny\_similarity.tsv

If you want to ignore branch lengths (not usually recommended) use the --topology option. Other tree formats supported by [dendropy](https://pypi.python.org/pypi/DendroPy) can be used by specifying --format.

#### <span id="page-14-2"></span>**Genotype matrix**

For a mixed model association the FaST-LMM default is to use the genotype matrix (design matrix) of variant presence absence to calculate the kinship matrix  $K = GG^T$ . To use this method for the  $-\text{similarity}$  option use the similarity script with any valid pyseer input variant type:

similarity\_pyseer --vcf core\_gene\_snps.vcf sample\_list.txt > genotype\_kinship.tsv

Where  $sample\_list.txt$  is a file containing sample names to keep, one on each line.

Warning: Choose the input to this command carefully. Using too few variants or those which don't represent vertical evolution may be inaccurate (e.g. the roary gene presence/absence list). Choosing too many will be prohibitive in terms of memory use and runtime (e.g. all k-mers). A VCF of SNPs from the core genome is a good tradeoff in many cases.

#### <span id="page-15-0"></span>**No population structure correction**

You can run the fixed effects model without a population structure correction. As this is generally not recommended you need to add the --no-distances option to allow the analysis to run.

Situations where this may be desirable are when you are using population structure(/lineage) as the phenotype i.e. looking for k-mers which define lineages, or if you are correcting for population structure manually using covariates such as cluster IDs.

## <span id="page-15-1"></span>**1.3.3 Association models**

Symbols used:

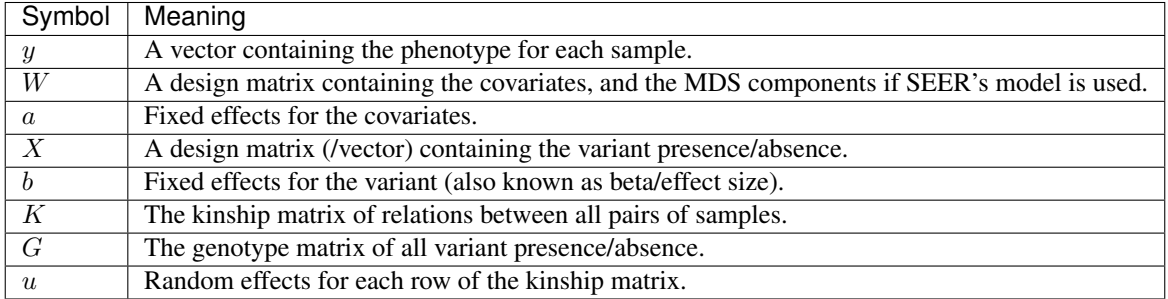

#### <span id="page-15-2"></span>**Fixed effects (SEER)**

If provided with a valid phenotype and variant file this is the default analysis run by pyseer. In summary, a generalized linear model is run on each k-mer (variant), amounting to multiple linear regression for continuous phenotypes and logistic regression for binary phenotypes. Firth regression is used in the latter case when large effect sizes are predicted. For details see the [original publication.](https://www.nature.com/articles/ncomms12797)

$$
y \sim Wa + Xb
$$

The most important adjustment to this analysis is choosing the number of MDS components with the --max-dimensions argument. Once you have your --distances matrix, draw a scree plot:

scree\_plot\_pyseer mash.tsv

This will show the variance explained (the eigenvalues of each MDS component) for the first 30 dimensions (increased using --max-dimensions to scree\_plot\_pyseer). You can pick a value at the 'knee' of this plot, or choose to include much of the total variation. Consider choosing around the first 30 components.

#### <span id="page-16-0"></span>**Mixed model (FaST-LMM)**

A linear mixed model (LMM) of fixed and random effects can be fitted by adding the  $-1$ mm option, as well as either --similarities or --load-lmm from a previous analysis.

$$
y \sim Wa + Xb + Ku
$$

We use [FaST-LMM's](http://dx.doi.org/10.1038/nmeth.1681) likelihood calculation to compute this model in linear time for each variant. The phenotype is always treated as continuous, which in the case of case/control data may cause some loss of power.

The main advantage of this model is that all relationships are implicitly included and selection of the number of components to retain is not necessary. In comparison to the fixed effect model this has shown to better control inflation of p-values [\(https://elifesciences.org/articles/26255\)](https://elifesciences.org/articles/26255).

In addition this model will output the narrow sense heritability  $h^2$ , which is the proportion of variance in phenotype explained by the genetic variation when maximizing the log-likelihood:

$$
LL(\sigma_E^2, \sigma_G^2, \beta) = \log N(y|X\beta; \sigma_G^2 K + \sigma_E^2 I)
$$

$$
h^2 = \frac{\sigma_G^2}{\sigma_G^2 + \sigma_E^2}
$$

This assumes effect sizes are normally distributed, with a variance proportional to the total genetic variance (the GCTA model). See [this paper](http://dx.doi.org/10.1093/molbev/msx328) for more information on the heritability of pathogen traits.

**Warning:** pyseer will print the  $h^2$  estimate to STDERR, but it will only be valid under the assumptions of the model used. You may wish to compare estimates from other software, and particular care should be taken with binary phenotypes.

#### <span id="page-16-1"></span>**Elastic net (enet)**

An elastic net can be fitted to all the variants at once by providing the --enet option, using the [glmnet](https://web.stanford.edu/~hastie/glmnet/glmnet_alpha.html) package to solve the following problem:

$$
\min_{b_0, b} \frac{1}{N} \sum_{i=1}^{N} w_i l(y_i, b_0 + b^T x_i)^2 + \lambda \left[ (1 - \alpha) ||b||_2^2 / 2 + \alpha ||b||_1 \right]
$$

with the link function  $w_i l()$  set by the phenotype error distribution.

In this mode, all the variants are read into an object in memory, a correlation-based filter is applied, the model is fitted, then those variants with non-zero  $b$  are printed in the output. The model is fit by ten-fold cross-validation to pick the  $\lambda$  which gives the lowest deviance when compared to the true phenotypes. Higher  $\lambda$  leads to smaller fitted *b* values. These values, along with the corresponding best  $R^2$  will be written to STDERR. Setting  $\alpha$  closer to one will remove more variants from the model by giving them zero beta.

Tip: Population structure is not directly included in this model, but can be incorporated when calcualting the p-values of selected predictors.

Cross-validation uses  $-\text{cpu}$  threads, which is recommended for better performance.

Warning: As all variants are stored in memory, and potentially copied, very large variant files will cause this method to run out of RAM. We therefore do not recommend running on k-mers, but SNPs or genes work fine.

By default, the top 75% of variants correlated with the phenotype are included in the fit. Variants will include the unadjusted single-variate p-values, if distances have been provided with either --distances or --load-m the adjusted p-values will also be present.

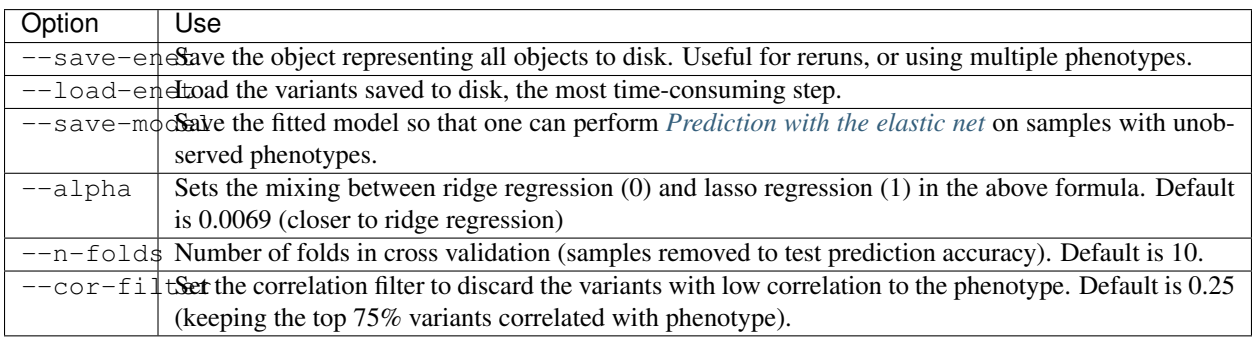

Note: When using  $-\text{load}-\text{enet}$  you still need to provide the original variant file with  $-\text{vcf}$  or  $-\text{Rtab}$  as this is read again to output the selected variants. pyseer will test that the checksums of this files is identical to that used with --save-enet, and will warn if any difference is detected.

#### <span id="page-17-0"></span>**Prediction with the elastic net**

If --enet was used with --save-model this fit can be used to attempt to predict the phenotype of new samples without a phenotype label:

```
enet_predict --vcf new_snps.vcf.gz old_snps.lasso_model.pkl samples.list > lasso.
˓→predictions.txt
```
Provide the samples you wish to predict the phenotype of in samples.list along with comparable variants and covariates to that which were used in the original model. If any variant or covariate is not found in the new input this will be noted on STDERR and the mean values (the originally observed allele frequency) will be used instead.

#### <span id="page-17-1"></span>**Lineage effects (bugwas)**

[Earle et al](https://www.nature.com/articles/nmicrobiol201641) introduced the distinction between 'lineage' and 'locus' effects. Also see [this review.](https://figshare.com/articles/The_background_of_bacterial_GWAS/5550037) The p-values output by pyseer are aimed at finding 'locus' effects. To find lineage effects Earle et al proposed ordering variants by those associated with both the phenotype and a lineage highly associated with a phenotype. They performed this by decomposing the random effects to find the principal component each variant was most associated with, and then order variants by those principal components most associated with the phenotype.

To perform a similar analysis in  $py$  seer, add the  $-\text{lineage}$  option. This first checks the lineages most associated with the phenotype:

 $y \sim Wa$ 

writing the results to  $-\text{lineage\_file}$ , ordered by the most associated lineage. For each variant, after the main regression the lineage the variant belongs to is chosen by the most significant when regressing the variant presence/absence on the lineages:

 $X \sim Wa$ 

To pick lineage effects, those variants assigned to a lineage highly associated with the phenotype in the --lineage\_file and with a significant p-value should be chosen. A Manhattan plot, with the x-axis order defined by the lineage column in the output, can be created.

The default is to use the MDS components to define lineage effects, but you can supply custom lineage definitions such as BAPS clusters with the --lineage-clusters options:

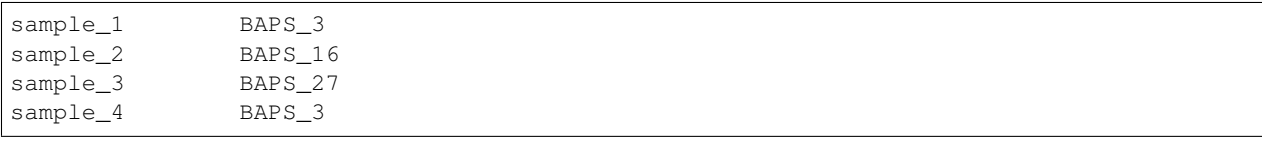

Note: One of these clusters will be removed to ensure the regressions are of full rank. Therefore there is one cluster variants will never be assigned to. This is chosen as the cluster least associated with the phenotype.

## <span id="page-18-0"></span>**1.3.4 Output**

pyseer writes output to STDOUT, which you can redirect with a pipe >. The format is tab separated, one line per variant tested and passing filtering, with the first line as a header. Add --print-samples to print the k-samples and nk-samples fields.

Fields for a fixed effect analysis:

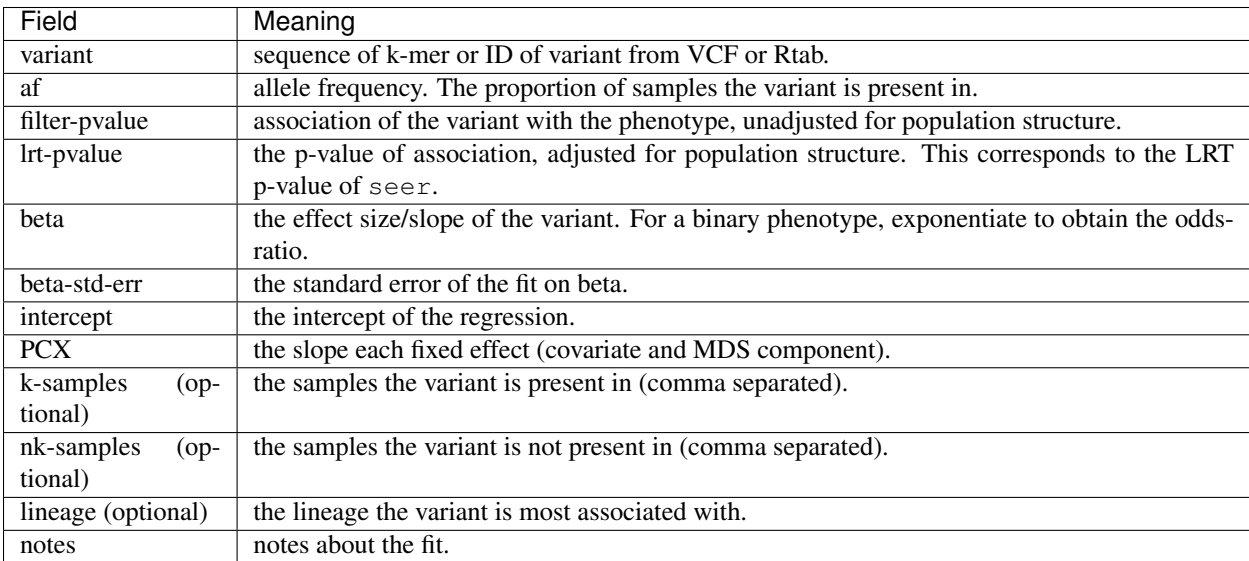

Fields for a mixed model analysis:

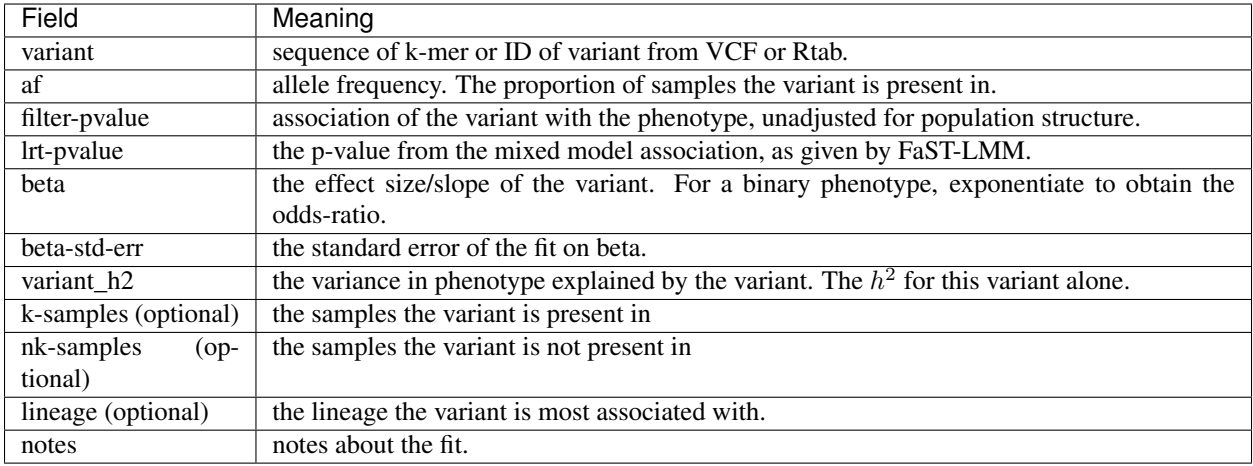

#### <span id="page-19-0"></span>**Notes field**

Possible 'notes' are:

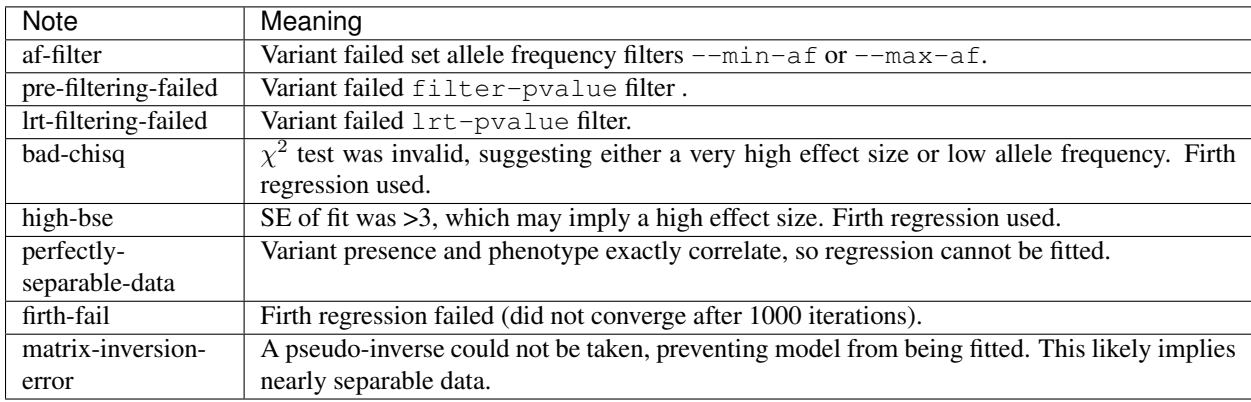

#### <span id="page-19-1"></span>**Number of unique patterns**

One way to pick the threshold for significance is to use a Bonferroni correction with the number of unique variant patterns as the number of multiple tests. When running pyseer add the --output-patterns option to write a file with hashes of the patterns.

Then run the count\_patterns.py script on this output:

```
python scripts/count_patterns.py --alpha 0.05 --cores 4 --memory 1000 --temp /tmp
˓→patterns.txt
```
This will return the number of unique patterns and the significance threshold.  $-\text{alpha}$  is the unadjusted significance threshold to use. The other options interface to GNU sort to speed up the calculation, and control the amount of data stored in main memory/where to store on disk.

## <span id="page-19-2"></span>**1.3.5 Processing k-mer output**

See the *[Tutorial](#page-21-0)* for full concrete examples.

#### <span id="page-20-0"></span>**Mapping to references (phandango)**

K-mers can be mapped to reference genomes using the provided script and a fasta file of the reference:

phandango pyseer\_kmers.assoc reference\_1.fa reference\_1.plot

These .plot files can be dragged and dropped into [phandango](http://jameshadfield.github.io/phandango/#/) along with a reference annotation file (the .gff file corresponding to the fasta reference file). Phandango will display the length of the k-mer as well as its position. The y-axis is  $-\log_{10}(p)$ .

Warning: If all the k-mers are plotted performance will be slow. It is computationally challenging to render tens of millions of k-mers with a real time interface, so we recommend filtering out those with a p-value below a threshold value for interactive performance.

#### <span id="page-20-1"></span>**Annotating k-mers**

K-mers can also be annotated with the gene they are in, or nearby. This requires a list of annotations. Trusted references are used first, and allow a close match of k-mer (using bwa mem). Draft annotations, ideally those the k-mers were counted from, are used second, and require an exact match of the k-mer (using bwa fastmap).

K-mers will be iteratively mapped to references in the order provided, either until all the references are used, or all k-mers have been mapped:

annotate hits pyseer pyseer kmers.assoc references.txt kmer annotation.txt

The references.txt file contains the sequence, annotation and type of the references to be used:

```
D39.fa D39.gff ref
TIGR4.fa TIGR4.gff ref
sample1.fa sample1.gff draft
sample2.fa sample2.gff draft
```
For each k-mer, each match will be returned in the format 'contig:pos;gene\_down;gene\_in;gene\_up' i.e. the closest downstream gene, the gene the k-mer is in (if it is), the closest upstream gene. The gene name will be chosen if in the GFF, otherwise the gene ID will be used.

Note: This analysis uses bedtools to find overlapping and nearby genes. A working installation of bedtools is therefore required. The construction of each query is slow, so only significant k-mers should be annotated in this manner.

To summarise these annotations over all significant k-mers, use the summarise\_annotations.py script:

python scripts/summarise\_annotations.py kmer\_annotation.txt

For each gene name, the number of overlapping significant k-mers, maximum p-value, average MAF and average effect size will be reported. This is ideal input for plotting with [ggplot2.](http://ggplot2.tidyverse.org/reference/)

## <span id="page-20-2"></span>**1.3.6 Processing unitig output**

As unitigs are sequence elements of variable length, identical steps can be taken as for k-mers, as described above.

Additionally, cdbg-ops provided by installing unitig-counter can be used to extend short unitigs leftwards and rightwards by following the neightbouring nodes in the de Bruijn graph. This can help map sequences which on their own are difficult to align in a specific manner.

Create a file unitigs.txt with the unitigs to extend (probably your significantly associated hits) and run:

cdbg-ops extend --graph output/graph --unitigs unitigs.txt > extended.txt

The output extended.txt will contain possible extensions, comma separated, with lines corresponding to unitigs in the input. See the help for more options.

## <span id="page-21-0"></span>**1.4 Tutorial**

For a short introduction to bacterial GWAS, you may wish to read [this review.](https://figshare.com/articles/The_background_of_bacterial_GWAS/5550037)

This tutorial shows how to use pyseer to perform a GWAS for penicillin resistance using 616 *S. pneumoniae* genomes collected from Massachusetts. These genomes were first reported [here](https://www.nature.com/articles/ng.2625) and can be accessed [here.](https://www.nature.com/articles/sdata201558) One of the earliest GWAS studies in bacteria was performed using this data, and we will try to replicate [their results.](http://journals.plos.org/plosgenetics/article?id=10.1371/journal.pgen.1004547)

The data for this tutorial can be accessed [here.](https://dx.doi.org/10.6084/m9.figshare.7588832) Extract the archive:

tar xvf pyseer\_tutorial.tar.bz2

To find the following files:

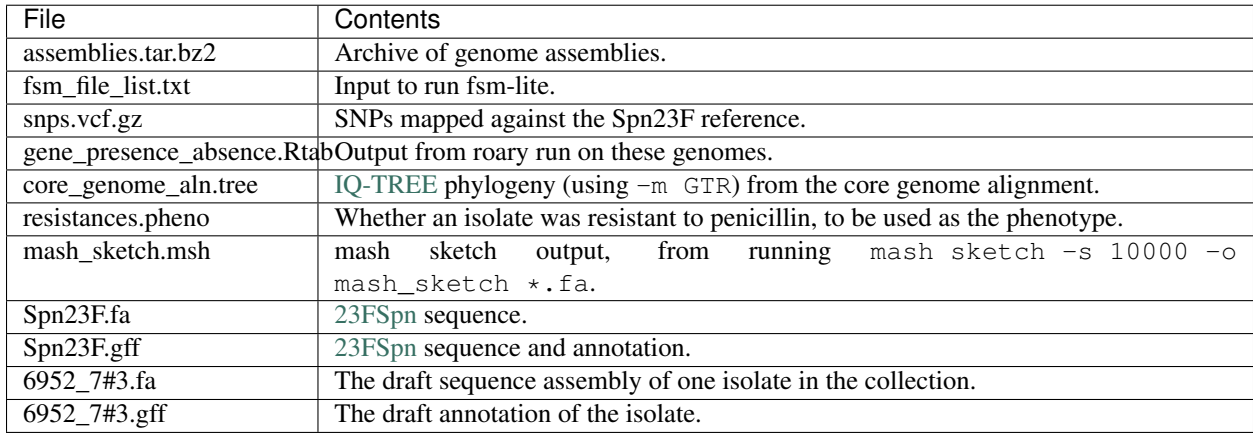

Note: To run commands with the scripts/ directory you will need to have cloned the github repository (though other commands can continue to be run using your conda/pip install.

## **1.4.1 SNP and COG association with fixed effects model**

We will first of all demonstrate using pyseer with the original seer model, using MDS components as fixed effects to control for the population structure. We will test the association of SNPs mapped to a reference (provided as a VCF file) and COG presence/absence (provided as and Rtab file, from running roary on the annotations).

The first step is to estimate the population structure. We will do this using a pairwise distance matrix produced using mash. Either create the mash sketches yourself:

```
mkdir assemblies
cd assemblies
tar xf ../assemblies.tar.bz2
```
(continued from previous page)

```
cd ..
mash sketch -s 10000 -o mash_sketch assemblies/*.fa
```
or use the pre-computed mash\_sketch.msh directly. Next, use these to calculate distances between all pairs of samples:

mash dist mash\_sketch.msh mash\_sketch.msh| square\_mash > mash.tsv

Note: Alternatively, we could extract patristic distances from a phylogeny: python scripts/ phylogeny\_distance.py core\_genome\_aln.tree > phylogeny\_dists.tsv

Let's perform an MDS and these distances and look at a scree plot to choose the number of dimensions to retain:

```
scree_plot_pyseer mash.tsv
```
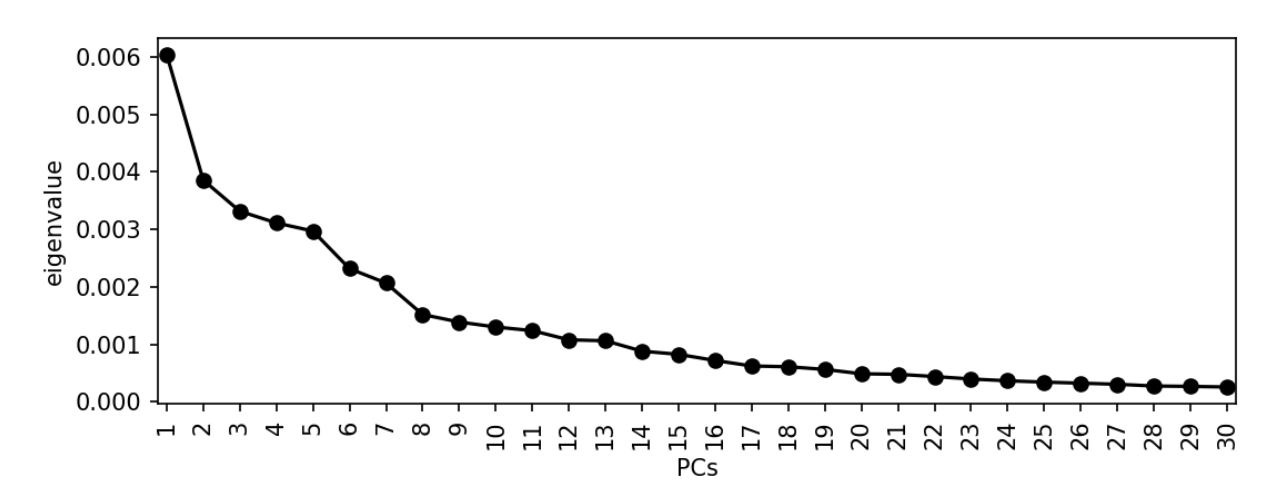

There is a drop after about 8 dimensions, so we will use this many. This is subjective, and you may choose to include many more. This is a sensitivity/specificity tradeoff – choosing more components is more likely to reduce false positives from population structure, at the expense of power. Using more components will also slightly increase computation time.

We can now run the analysis on the COGs:

```
pyseer --phenotypes resistances.pheno --pres gene_presence_absence.Rtab --distances.
˓→mash.tsv --save-m mash_mds --max-dimensions 8 > penicillin_COGs.txt
```
Which prints the following to STDERR:

```
Read 603 phenotypes
Detected binary phenotype
Structure matrix has dimension (616, 616)
Analysing 603 samples found in both phenotype and structure matrix
10944 loaded variants
4857 filtered variants
6087 tested variants
6087 printed variants
```
pyseer has automatically matched the sample labels between the inputs, and only used those which were present in the phenotype file. This has accounted for the fact that not all of the samples were measured for the current phenotype.

We have used the default filters, so only intermediate frequency COGs have been considered. The core genome COGs and low frequency COGs are in the 4857 filtered out. Take a look at the top hits:

sort -q -k4, 4 penicillin\_COGs.txt | head variant af filter-pvalue lrt-pvalue beta beta-std-err intercept ˓<sup>→</sup> PC1 PC2 PC3 PC4 PC5 PC6 PC7 PC8 notes group\_4276 7.79E-02 1.27E-11 2.70E-21 1.29E+01 7.12E- ˓<sup>→</sup>01 -1.29E+00 -7.01E-01 -2.75E+00 -6.64E+00 -9.02E-01 ˓<sup>→</sup> 1.46E+01 -3.83E+00 -6.05E-01 -4.25E+00 high-bse group\_4417 8.96E-02 3.21E-09 4.72E-20 -6.08E+00 6.99E- ˓<sup>→</sup>01 -4.51E-01 -1.12E+00 5.08E-01 -5.61E+00 8.20E-01  $\Delta \omega$ → 8.19E+00 -4.95E-01 -4.53E-01 9.70E-01 bad-chisq cpsG 1.18E-01 1.34E-16 1.69E-19 3.77E+00 5.25E-01 ˓<sup>→</sup> -1.34E+00 2.49E+00 1.24E-01 -5.19E+00 6.57E-01 1.01E+01 است ˓<sup>→</sup> 8.38E-02 -3.06E-01 8.48E-01 group\_3096 1.18E-01 1.34E-16 1.69E-19 3.77E+00 5.25E- ˓<sup>→</sup>01 -1.34E+00 2.49E+00 1.24E-01 -5.19E+00 6.57E-01 ˓<sup>→</sup> 1.01E+01 8.38E-02 -3.06E-01 8.48E-01 group\_5738 1.18E-01 1.34E-16 1.69E-19 3.77E+00 5.25E-˓<sup>→</sup>01 -1.34E+00 2.49E+00 1.24E-01 -5.19E+00 6.57E-01  $\Delta \omega$ ˓<sup>→</sup> 1.01E+01 8.38E-02 -3.06E-01 8.48E-01 group\_8161 1.18E-01 1.34E-16 1.69E-19 3.77E+00 5.25E- ˓<sup>→</sup>01 -1.34E+00 2.49E+00 1.24E-01 -5.19E+00 6.57E-01  $\rightarrow$  1.01E+01 8.38E-02 -3.06E-01 8.48E-01 group\_8834 1.18E-01 1.34E-16 1.69E-19 3.77E+00 5.25E-→01 -1.34E+00 2.49E+00 1.24E-01 -5.19E+00 6.57E-01  $\mathbf{r}$  . ˓<sup>→</sup> 1.01E+01 8.38E-02 -3.06E-01 8.48E-01 mnaA 1.18E-01 1.34E-16 1.69E-19 3.77E+00 5.25E-01 ˓<sup>→</sup> -1.34E+00 2.49E+00 1.24E-01 -5.19E+00 6.57E-01 1.01E+01 ˓<sup>→</sup> 8.38E-02 -3.06E-01 8.48E-01 tagA 1.18E-01 1.34E-16 1.69E-19 3.77E+00 5.25E-01  $\Delta \omega$ ˓<sup>→</sup> -1.34E+00 2.49E+00 1.24E-01 -5.19E+00 6.57E-01 1.01E+01  $\Delta \omega$ ˓<sup>→</sup> 8.38E-02 -3.06E-01 8.48E-01

Note that the first two rows have notes high-bse and bad-chisq respectively. For the former this may represent a high effect size, low frequency results. For the latter this is likely due to the MAF filter not being stringent enough. The identical p-values of the other results are as these COGs appear in exactly the same set of samples.

We will now perform an analysis using the SNPs produced from mapping reads against the provided reference genome. To speed up the program we will load the MDS decomposition mash\_mds.pkl which was created by the COG analysis above:

```
pyseer --phenotypes resistances.pheno --vcf snps.vcf.gz --load-m mash_mds.pkl --
˓→lineage --print-samples > penicillin_SNPs.txt
```
This gives similar log messages:

```
Read 603 phenotypes
Detected binary phenotype
Loaded projection with dimension (603, 269)
Analysing 603 samples found in both phenotype and structure matrix
Writing lineage effects to lineage_effects.txt
198248 loaded variants
81370 filtered variants
116878 tested variants
116700 printed variants
```
We haven't specified the number of MDS dimensions to retain, so the default of 10 will be used (anything up to the 269

retained positive eigenvalues could be chosen). Turning on the test for lineage effects with --lineage uses the MDS components as the lineage, and writes the lineages most associated with the phenotype to lineage\_effects.txt:

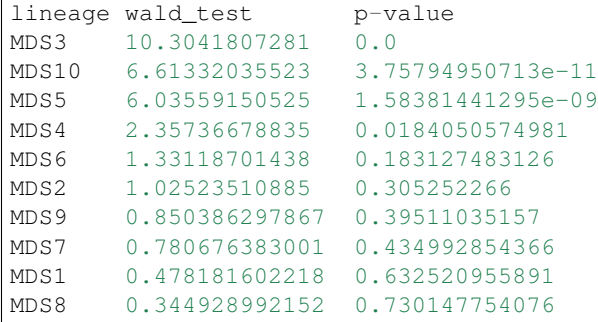

Variants associated with both the phenotype and MDS3, MDS10 or MDS5 may therefore be of interest as lineage effects.

The output now includes the lineage each variant is associated with, though not all variants can be assigned a lineage. --print-samples forces the inclusion of a comma separated list of samples the variant is present in k-samples and not present in nk-samples (not shown here for brevity):

```
variant af filter-pvalue lrt-pvalue beta beta-std-err intercept
                                                             \mathbf{r}˓→ PC1 PC2 PC3 PC4 PC5 PC6 PC7 PC8 PC9 PC10
˓→lineage notes
26\_23\_G 4.31E-02 3.31E-01 4.42E-01 -4.19E-01 5.49E-01<br>
-9.22E-01 1.84E-01 -6.00E-01 -7.53E+00 8.84E-01 2.05E+01˓→ -9.22E-01 1.84E-01 -6.00E-01 -7.53E+00 8.84E-01 2.05E+01
˓→ -1.79E+00 2.69E-01 1.16E-01 -7.52E-01 3.66E+00
                                                            \sim 10^{-10}\rightarrowMDS1
26_31_G_T 5.64E-02 3.94E-06 1.00E+00 6.78E-01 6.92E-
˓→01 -8.90E-01 1.97E-01 -4.13E-01 -7.05E+00 8.63E-01
˓→ 1.91E+01 -1.33E+00 3.02E-01 9.13E-02 -4.99E-01
                                                            ا است
˓→3.35E+00 MDS10 bad-chisq
26_83_A_G 4.58E-01 9.88E-04 3.25E-01 4.06E-01 4.13E-
˓→01 -1.21E+00 -1.43E-01 -7.84E-01 -7.35E+00 6.13E-01
˓→ 1.91E+01 -1.19E+00 1.73E-01 6.44E-01 -4.47E-01
˓→3.63E+00 MDS6
26_109_G_A 1.33E-02 1.46E-01 2.10E-14 4.15E+01 7.25E-
˓→01 -9.97E-01 9.39E-02 3.33E-02 -9.52E+00 1.72E+00
˓→ 3.41E+01 1.38E+00 4.43E-01 -1.20E+00 6.82E-02
\rightarrow4.28E+00
26_184_G_A 3.32E-02 1.06E-02 8.49E-01 1.75E-01 9.11E-
˓→01 -9.65E-01 1.37E-01 -5.96E-01 -7.42E+00 8.65E-01
˓→ 1.98E+01 -1.71E+00 3.00E-01 2.78E-01 -6.18E-01
                                                           Contract
\rightarrow3.63E+00<br>26_281_C_T 1.01E-01
                   1.20E-05 3.97E-01 -5.91E-01 6.91E-
→ 1.12E-01 -7.04E-01 -7.24E+00 7.18E-01 -9.08E-01 -7.24E+00 -7.24E+00 -7.18E-01
˓→ 2.02E+01 -1.73E+00 4.32E-01 3.50E-01 -6.84E-01
\rightarrow 2.021.01<br>\rightarrow3.69E+00 MDS4
26_293_G_A 1.49E-02 3.50E-01 5.31E-01 7.06E-01 1.
˓→07E+00 -9.73E-01 1.29E-01 -6.11E-01 -7.49E+00 9.16E-01
˓→ 2.03E+01 -1.54E+00 3.02E-01 2.55E-01 -5.93E-01
˓→ 3.66E+00 MDS6
26_483_G_A 2.37E-01 7.85E-02 1.82E-02 9.16E-01 3.90E-
˓→01 -1.32E+00 -2.83E-01 -1.30E+00 -7.28E+00 6.77E-01
˓→ 1.78E+01 -1.79E+00 2.59E-01 1.10E+00 3.15E-02
                                                            Section
˓→3.44E+00 MDS9
26_539_G_A 1.33E-02 1.46E-01 2.10E-14 4.15E+01 7.25E-
→01 -9.97E-01 9.39E-02 3.33E-02 -9.52E+00 dontinues on next page)
→ 3.41E+01 1.38E+00 4.43E-01 -1.20E+00 6.82E-02
→4.28E+00
```
**1.4. Tutorial 21**

This contains co-ordinates and p-values, which can be converted to a .plot file using the following  $awk$  one-liner:

```
cat <(echo "#CHRSNPBPminLOG10(P)log10(p)r^2") \\
\langle (paste \langle (sed '1d' penicillin_SNPs.txt | cut -d "_" -f 2) \\
\langle(sed '1d' penicillin_SNPs.txt | cut -f 4) | \\
awk '{p = -\log(\frac{2}{2})/\log(10); print "26", ".", $1, p, p, "0"}' ) | \\
tr ' ' '\t' > penicillin_snps.plot
```
If we drag and drop 23FSpn.gff and penicillin snps.plot files into [phandango](http://jameshadfield.github.io/phandango/#/) you should see a Manhattan plot similar to this:

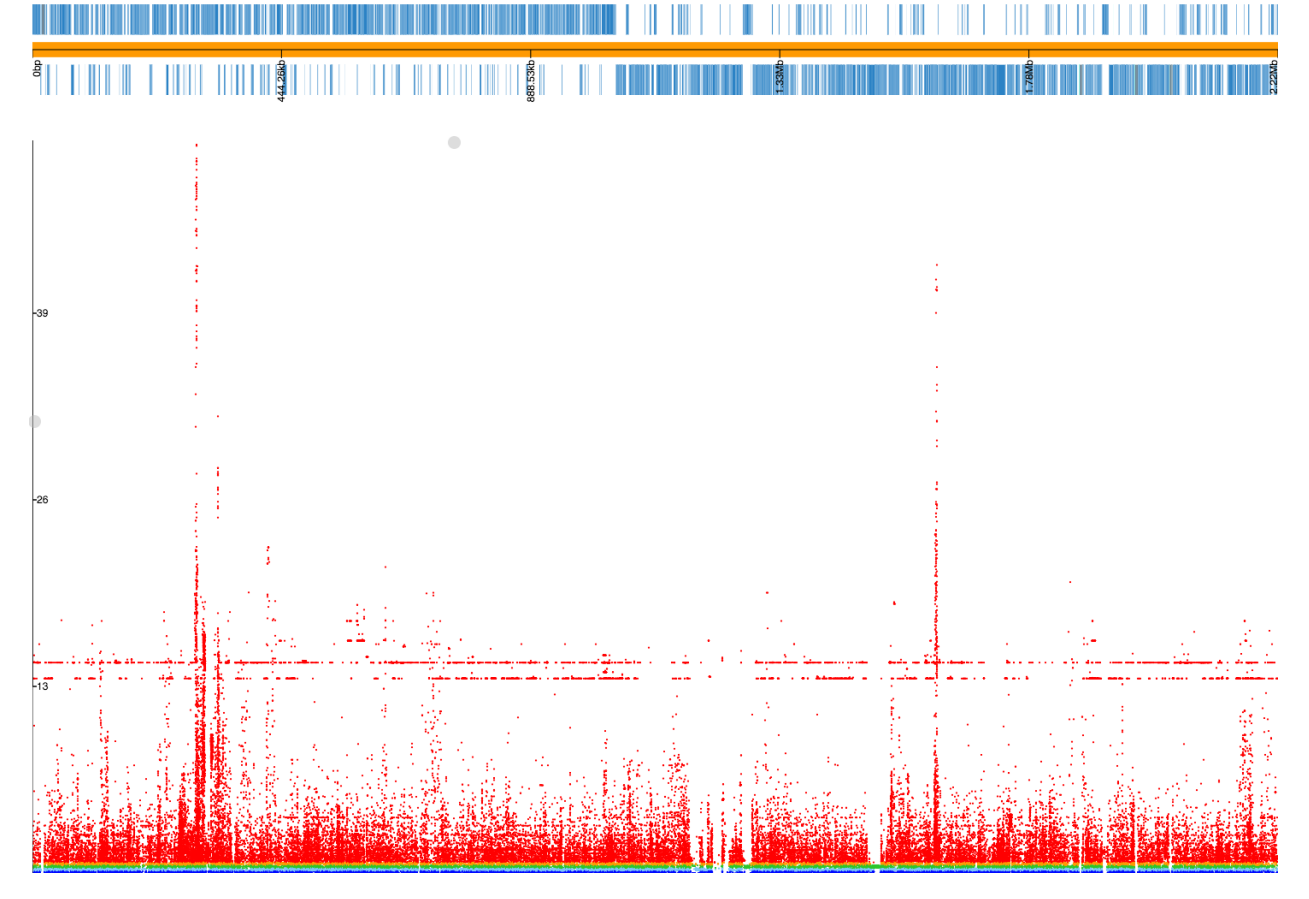

The three highest peaks are in the *pbp2x*, *pbp1a* and *pbp2b* genes, which are the correct loci. There are also flat lines, suggesting these may be lineage effects from population structure that has not been fully controlled for. In actual fact, if we inspect the SNPs along these two lines ( $p = 2.10E-14$  and  $p = 1.58E-15$ ) we see that all of them are annotated with the note bad-chisq and are at the lower end of the included minor allele frequency threshold  $(1.3\%$ and 1.2% respectively). These are therefore variants which were underpowered, and the associations are spurious. They should be filtered out, and we should probably have used a MAF cutoff of at least 2% given the total number of samples we have. As a rule of thumb, a MAF cutoff corresponding to a MAC of at least 10 isn't a bad start. Let's run it again:

```
pyseer --phenotypes resistances.pheno --vcf snps.vcf.gz --load-m output/mash_mds.pkl -
˓→-min-af 0.02 --max-af 0.98 > penicillin_SNPs.txt
Read 603 phenotypes
```
(continued from previous page)

```
Detected binary phenotype
Loaded projection with dimension (603, 269)
Analysing 603 samples found in both phenotype and structure matrix
198248 loaded variants
106949 filtered variants
91299 tested variants
91225 printed variants
```
A lot more low frequency variants have been filtered out this time, and if we make a plot file our Manhattan plot looks much cleaner:

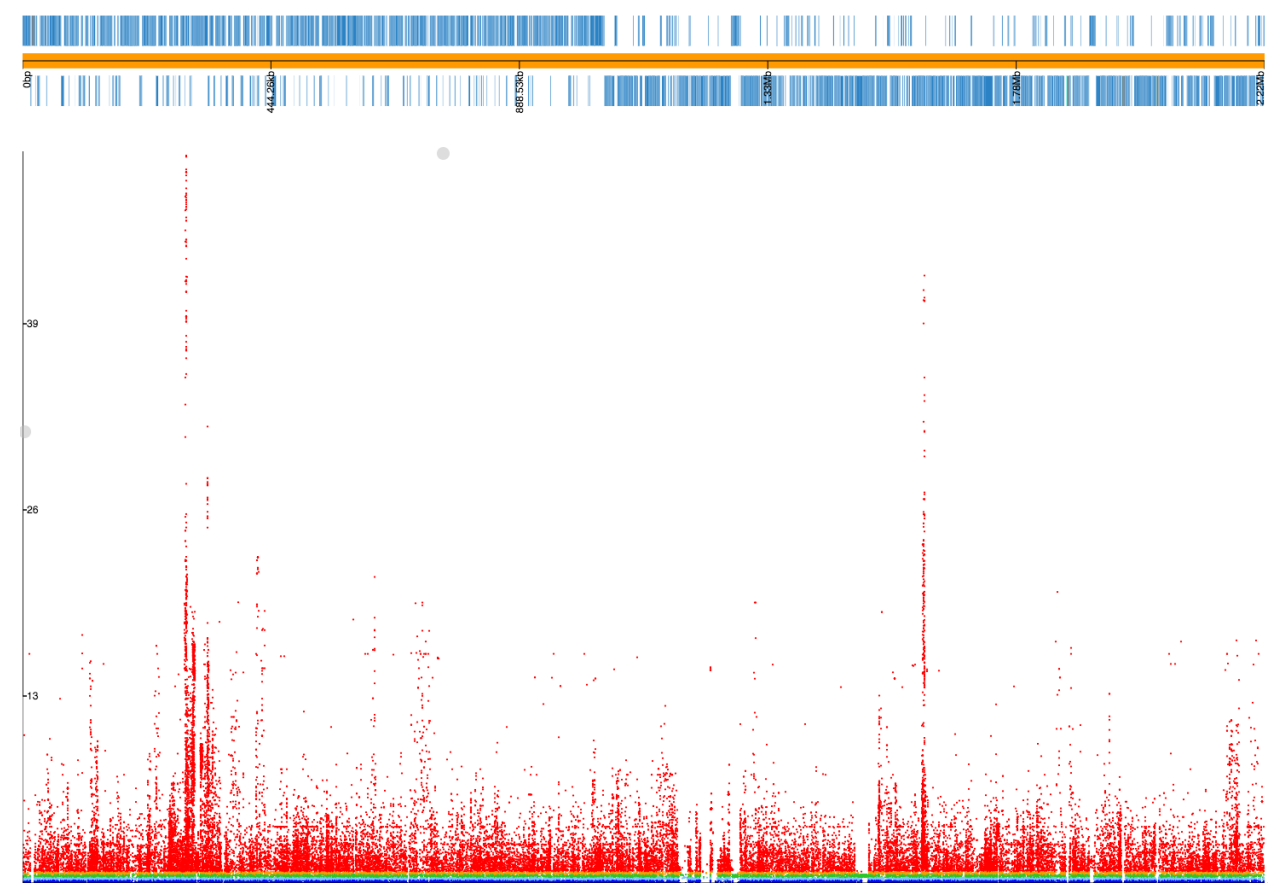

## **1.4.2 K-mer association with mixed effects model**

We will now use k-mers as a variant to test both short variation as well as gene presence/absence. This can be done using the steps above replacing the  $-\text{vcf}$  argument with  $-\text{kmers}$ , which would replicate the results from the original seer tutorial. For demonstration purposes we will instead use the other association model available in pyseer, the linear mixed model.

First, count the k-mers from the assemblies:

```
mkdir -p assemblies
cd assemblies
tar xvf ../assemblies.tar.bz2
fsm-lite -1 ../fsm_file_list.txt -s 6 - S 610 -v -t fsm_kmers | gzip -c - > ../fsm_
˓→kmers.txt.gz
```
(continued from previous page)

cd ..

This will require you to have [fsm-lite](https://github.com/nvalimak/fsm-lite) installed If you do not have the time/resources to do this, you can follow the rest of these steps using the SNPs as above.

To correct for population structure we must supply pyseer with the kinship matrix  $K$  using the  $--$ similarities argument (or  $-\text{load-lmm}$  if using a previous analysis where  $-\text{save-lmm}$  was used).

We will use the distances from the core genome phylogeny, which has been midpointed rooted:

python scripts/phylogeny\_distance.py --lmm core\_genome\_aln.tree > phylogeny\_K.tsv

Note: Alternatively, we could extract a kinship matrix from the mapped SNPs by calculating  $K = GG^T$ similarity\_pyseer --vcf snps.vcf.gz samples.txt > gg.snps.txt

We can now run pyseer with  $-\text{lmm}$ . Due to the large number of k-mers we are going to test, we will increase the number of CPUs used to 8:

```
pyseer --1mm --phenotypes resistances.pheno --kmers fsm_kmers.txt.gz --similarity_
˓→phylogeny_K.tsv --output-patterns kmer_patterns.txt --cpu 8 > penicillin_kmers.txt
```
The heritability  $h^2$  estimated from the kinship matrix K is printed to STDERR, and after about 5 hours the results have finished being written:

```
Read 603 phenotypes
Detected binary phenotype
Setting up LMM
Similarity matrix has dimension (616, 616)
Analysing 603 samples found in both phenotype and similarity matrix
h^2 = 0.9015167239 loaded variants
1042215 filtered variants
14125024 tested variants
14124993 printed variants
```
Note: The heritability estimate shouldn't be interpreted as a quantitative measure for this binary phenotype, but a high heritability is consistent with the mechanism of penicillin resistance in this species (the sequence can give up to [99% prediction accuracy](http://mbio.asm.org/content/7/3/e00756-16) of penicillin resistance).

The results look similar, though also include the heritability of each variant tested:

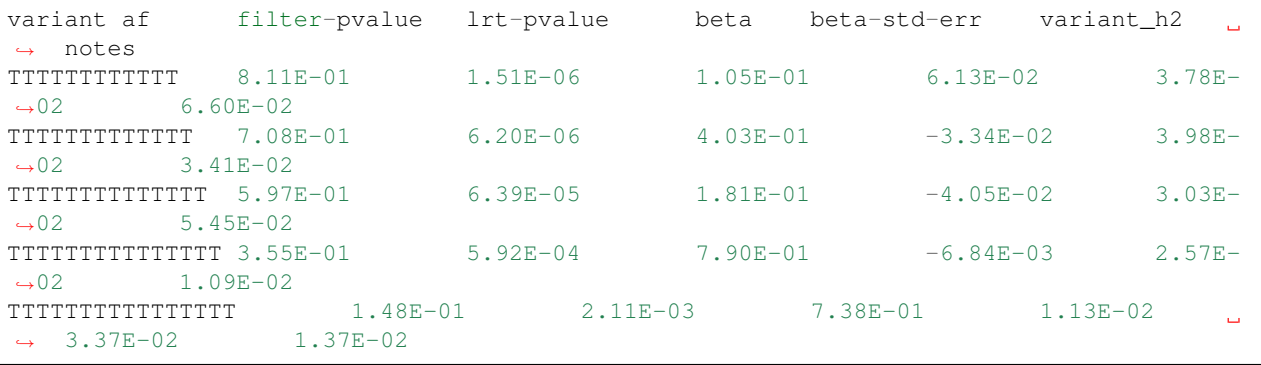

 $(continued from previous)$ 

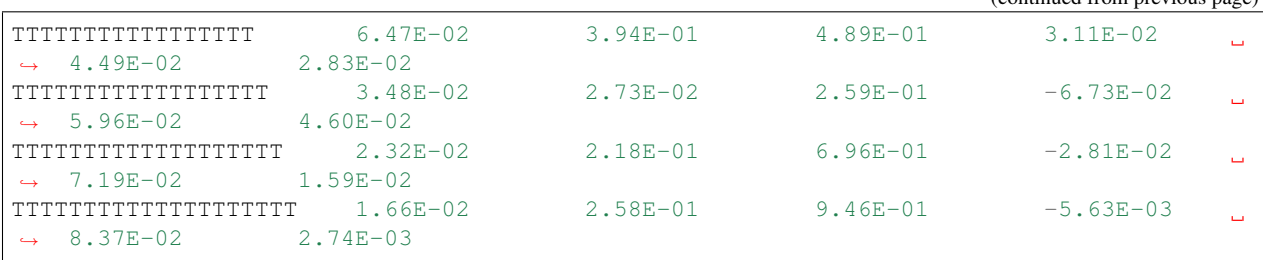

The downstream processing of the k-mer results in penicillin\_kmers.txt will be shown in the next section. Before that, we can determine a significance threshold using the number of unique k-mer patterns:

```
python scripts/count_patterns.py kmer_patterns.txt
Patterns: 2627332
Threshold: 1.90E-08
```
This is over five times lower than the total number of k-mers tested, so stops us from being hyper-conservative with the multiple testing correction.

We can also create a Q-Q plot to check that p-values are not inflated. We can do that by using the qq\_plot.py script:

```
python scripts/qq_plot.py penicillin_kmers.txt
```
which produces the following Q-Q plot:

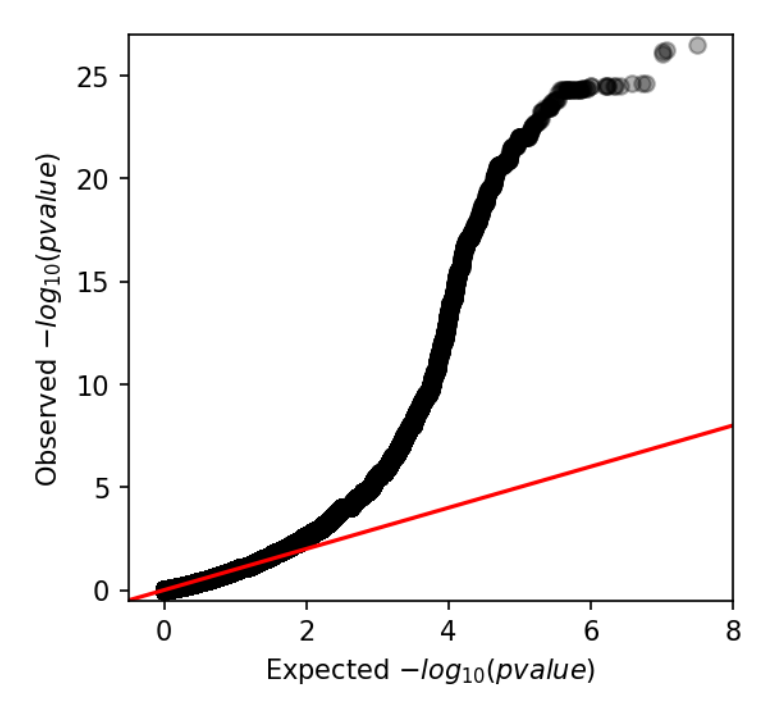

When interpreting this plot, check that it is well controlled at low p-values and doesn't show any large 'shelves' symptomatic of poorly controlled confounding population structure. Although this plot is far above the null (as indeed, there are many k-mers associated with penicillin resistance), the p-values up to 0.01 are as expected which is what we're after.

## **1.4.3 Interpreting significant k-mers**

For the final step we will work with only those k-mers which exceeded the significance threshold in the mixed model analysis. We will filter these from the output using a simple awk command:

```
cat <(head -1 penicillin_kmers.txt) <(awk '$4<1.90E-08 {print $0}' penicillin_kmers.
˓→txt) > significant_kmers.txt
```
There are 5327 significant k-mers.

#### **Mapping to a single reference**

Let's use bwa mem to map these to the reference provided:

```
phandango_mapper significant_kmers.txt Spn23F.fa Spn23F_kmers.plot
Read 5327 k-mers
Mapped 2425 k-mers
```
Not all the k-mers have been mapped, which is usually the case. Note there are 2459 mapping lines in the output, as 34 secondary mappings we included. It is a good idea to map to range of references to help with an interpretion for all of the significant k-mers. The k-mer annotation step, described next, also helps cover all k-mers. Let's look at the plot file in [phandango:](http://jameshadfield.github.io/phandango/#/)

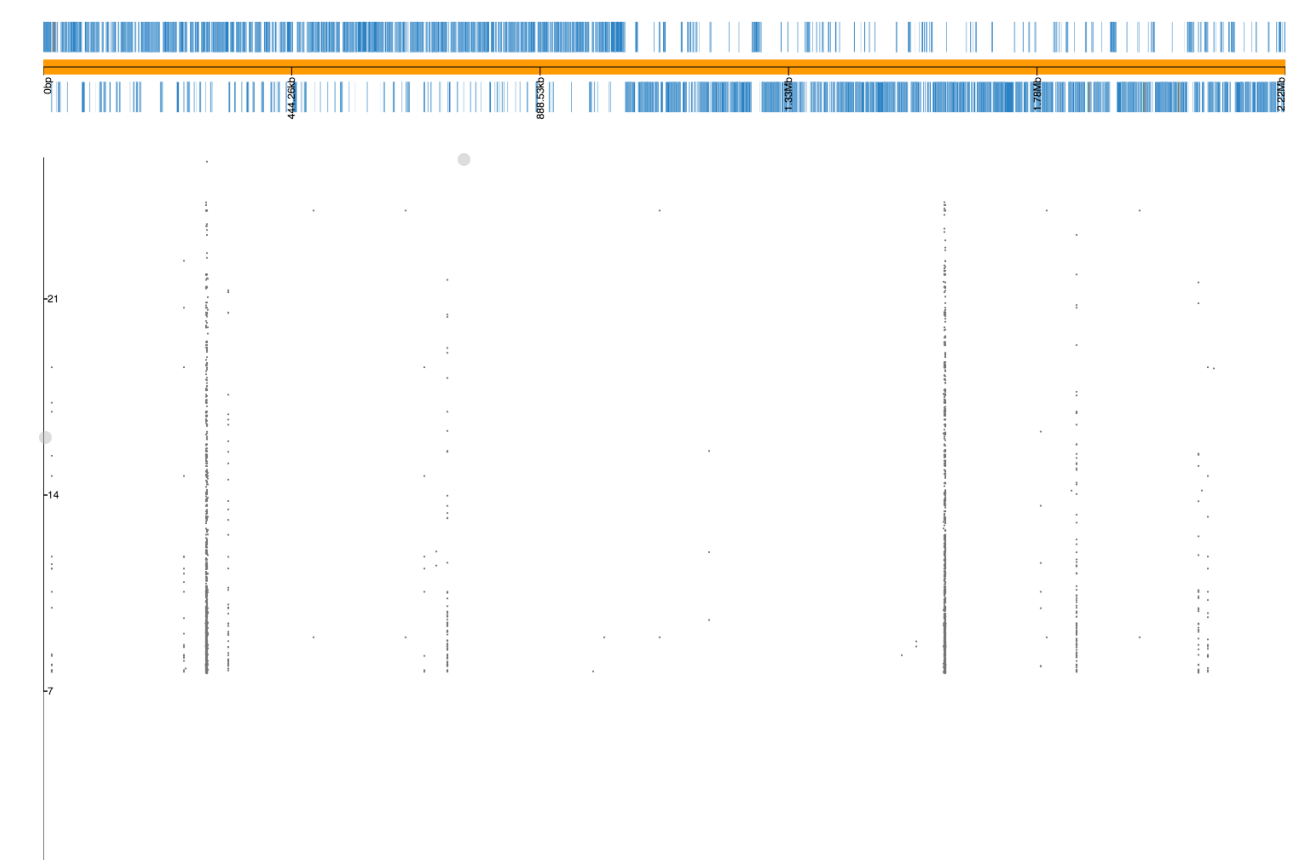

In this view we no longer see all of the Manhattan plot as we have filtered out the low p-value k-mers. There is generally less noise due to LD/population structure when compared to our previous result above. There are peaks in the three *pbp* genes again, with the strongest results in *pbp2x* and *pbp2b* as before. Zooming in:

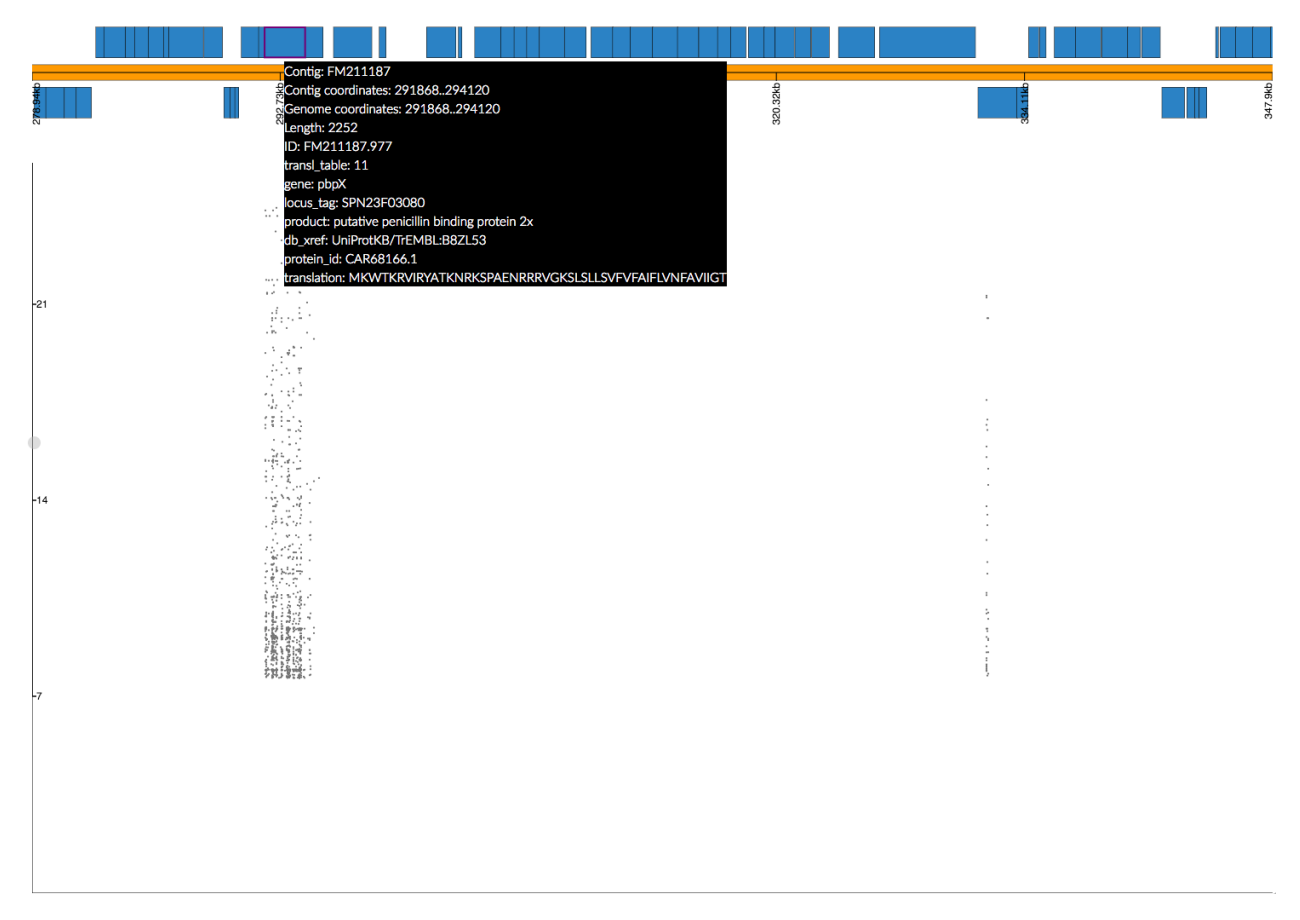

The whole *pbp2x* gene is covered by significant k-mers, whereas only a small part of *pbp1a* is hit. This could be due to the fact that only some sites in *pbp1a* can be variable, only some of the variable sites affect penicllin resistance, or due to the ability to map k-mers to this region.

#### **Annotating k-mers**

We can annotate these k-mers with the genes they are found in, or are near. To try and map every k-mer we can include a number of different reference annotations, as well as all the draft annotations of the sequences the k-mers were counted from. For the purposes of this tutorial we will demonstrate with a single type of each annotation, but this could be expanded by adding all the annotated assemblies to the input.

We'll start by creating a references.txt file listing the annotations we wish to use:

```
Spn23F.fa Spn23F.gff ref
6952_7#3.fa 6952_7#3.gff draft
```
Now run the script. This will iterate down the list of annotations, annotating the k-mers which haven't already been mapped to a previous annotation (requires bedtools, bedops and the pybedtools package):

```
annotate_hits_pyseer significant_kmers.txt references.txt annotated_kmers.txt
Reference 1
5327 kmers remain
Draft reference 2
2902 kmers remain
```
Note: If this runs slowly you can split the significant\_kmers.txt file into pieces to parallelise the process.

Annotations marked ref can partially match between k-mer and reference sequence, whereas those marked draft require an exact match. In this case the single draft didn't add any matches. The genes a k-mer is in, as well as the nearest upstream and downstream are added to the output:

```
TTTTTTTCTACAATAAAATAGGCTCCATAATATCTATAGTGGATTTACCCACTACAAATATTATAGAACCCGTTTTATTATGGAAAGACTTATTGGACTT
˓→ 6.47E-02 2.08E-12 2.10E-09 7.97E-01 1.31E-01
˓→2.41E-01 FM211187:252213-252312;FM211187.832;;FM211187.834
TTTTTTTATAGATTTCAGGATCAGCCAAATAGTAATCCG 8.42E-01 1.03E-36 2.99E-10
˓→ -4.38E-01 6.83E-02 2.53E-01 FM211187:723388-723417;FM211187.
˓→2367;;FM211187.2371
TTTTTTTATAGATTTCAGGATCAGCCAAATAGTAATCCGCCAGCTGGCGTT 8.39E-01 3.38E-35
˓→ 4.04E-09 -3.95E-01 6.62E-02 2.37E-01 FM211187:1614084-
˓→1614122;penA;penA;penA
```
The output format is contig: position; upstream; in; downstream. The first line shows the k-mer was mapped to FM211187:252213-252312, the nearest gene downstream having ID FM211187.832 and upstream having ID FM211187.834. The third line shows that k-mer overlaps *penA* – note when a gene= field is found this is used in preference to the ID= field.

Finally, we can summarise these annotations to create a plot of significant genes. We will only use genes k-mers are actually in, but if we wanted to we could also include up/downstream genes by using the --nearby option:

python scripts/summarise\_annotations.py annotated\_kmers.txt > gene\_hits.txt

We'll use ggplot 2 in R to plot these results:

```
require(ggplot2)
require(ggrepel)
library(ggrepel)
gene_hits = read.table("gene_hits.txt", stringsAsFactors=FALSE, header=TRUE)
ggplot(gene_hits, aes(x=avg_beta, y=maxp, colour=avg_maf, size=hits, label=gene)) +
  geom_point(alpha=0.5) +
  geom_text_repel(aes(size=60), show.legend = FALSE, colour='black') +
  scale_size("Number of k-mers", range=c(1,10)) +
  scale_colour_gradient('Average MAF') +
  theme_bw(base_size=14) +
  ggtitle("Penicillin resistance") +
  xlab("Average effect size") +
  ylab("Maximum -log10(p-value)")
```
You can customise this however you wish (for example adding the customary italics on gene names); these commands will produce a plot like this:

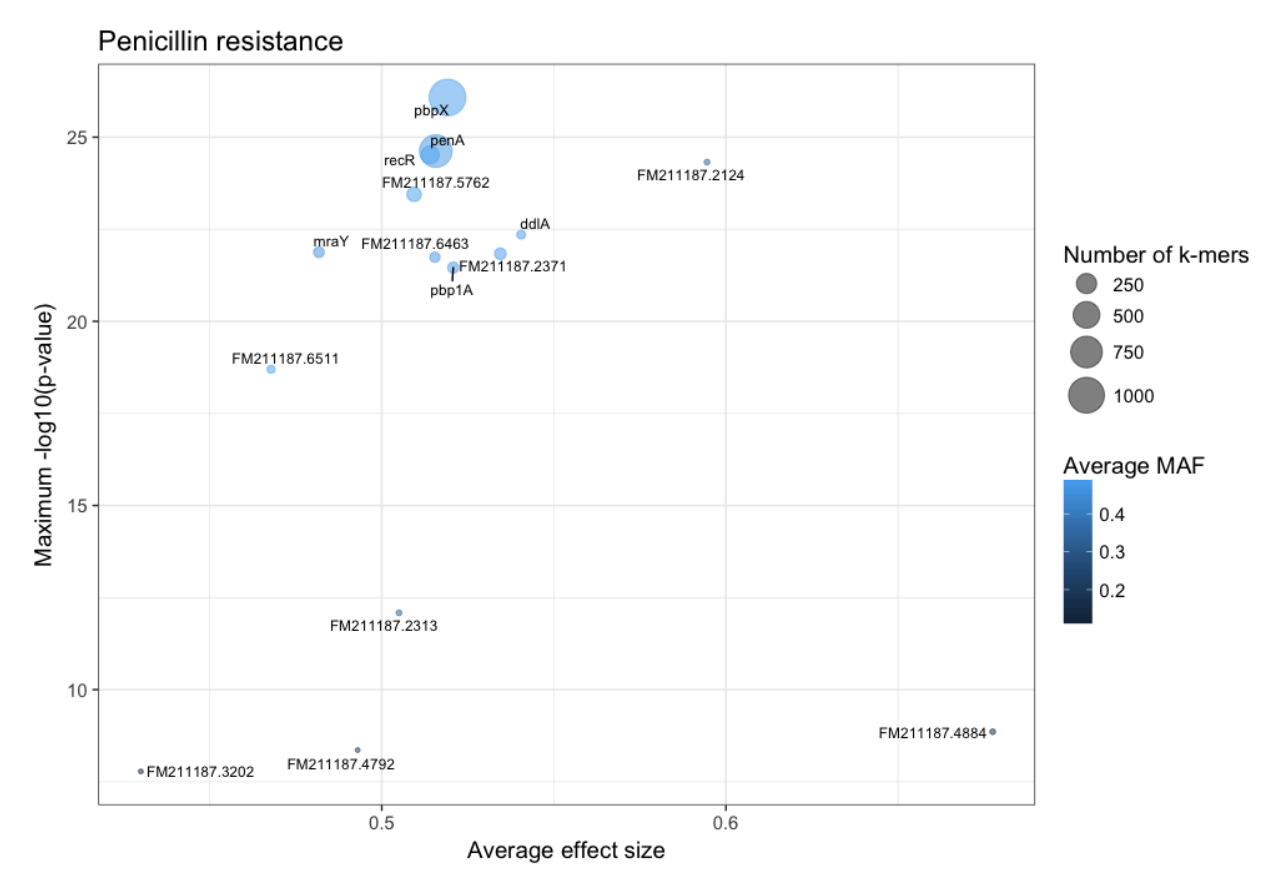

The main hits have high p-values and are common, and in this case are covered by many k-mers. In this case *penA* (*pbp2b*) and *penX* (*pbp2x*) are the main hits. Other top genes *recR* and *ddl* are adjacent to the *pbp* genes and [are in LD](https://academic.oup.com/mbe/article/16/12/1687/2925385) [with them,](https://academic.oup.com/mbe/article/16/12/1687/2925385) creating an artifical association. The results with large effect sizes (recall that the odds-ratio is given by  $e^{\beta}$ ) and relatively low p-values also have low MAF, and are probably false positives. This can be seen better by changing the axes:

<span id="page-33-3"></span>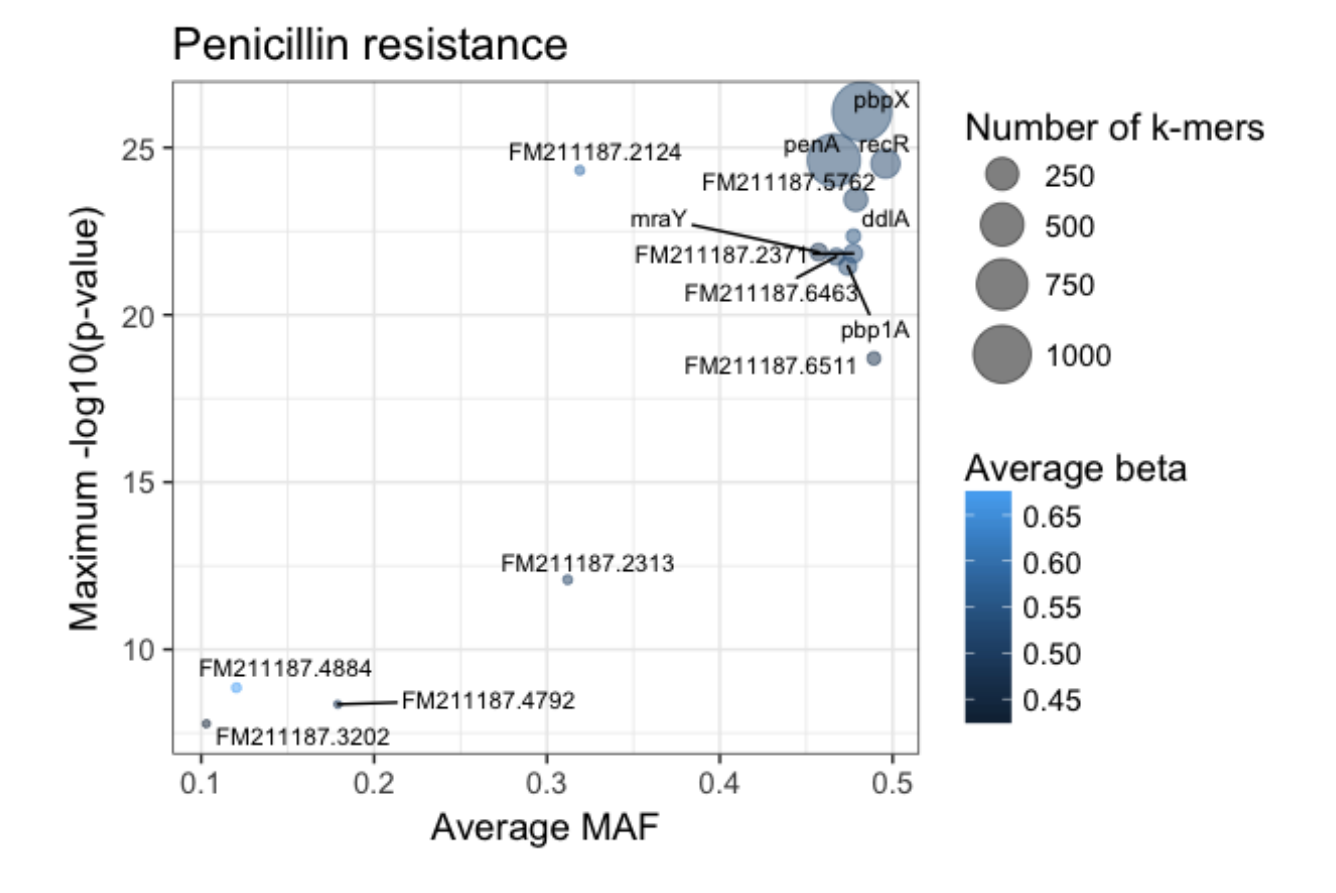

## <span id="page-33-0"></span>**1.5 Multiprocessing**

pyseer supports the use of multiple CPUs through the --cpu option. This sends batches of processed variants to a core, which will fit the chosen model on all variants in the batch.

The constant --block-size controls the number of variants sent to each core. The higher this is set the more efficient the use of CPUs will be (up to a limit, set by the time spent reading the variant input) at the expense of a roughly linear increase in memory usage. The default is 1000, using which on 8 cores required around 1.5Gb of memory for a 1.4x speedup with the mixed model. Increasing this to 30000 while using 4 cores gave a similar (1.5x) speedup, but needed 12Gb of memory.

Depending on your computing architecture, you may wish to split the input and run separate jobs. This will be more efficient, but is less convenient. This can be done using GNU split:

split -d -n l/8 fsm\_kmers.txt fsm\_out

This would split the input k-mers into 8 separate files.

# <span id="page-33-1"></span>**1.6 Reference documentation**

## <span id="page-33-2"></span>**1.6.1 input.py**

Functions to read data into pyseer and iterate over instances

<span id="page-34-0"></span>pyseer.input.**file\_hash**(*filename*)

Calculates the hash of an entire file on disk

Parameters filename  $(str)$  – Location of file on disk

Returns

hash (str) SHA256 checksum

pyseer.input.**hash\_pattern**(*k*)

Calculates the hash of a presence/absence vector

**Parameters**  $\bf{k}$  (numpy.  $\arctan y$ ) – Variant presence/absence binary vector (n, 1)

#### Returns

hash (byte) Hashed pattern

pyseer.input.**iter\_variants**(*p*, *m*, *cov*, *var\_type*, *burden*, *burden\_regions*, *infile*, *all\_strains*, *sample\_order*, *lineage\_effects*, *lineage\_clusters*, *min\_af*, *max\_af*, *max\_missing*, *filter\_pvalue*, *lrt\_pvalue*, *null\_fit*, *firth\_null*, *uncompressed*, *continuous*)

Make an iterable to pass single variants to fixed effects regression

#### **Parameters**

- $p$  (pandas. DataFrame) Phenotype vector  $(n, 1)$
- $m$  (numpy.array) Population structure matrix  $(n, k)$
- **cov** (pandas.DataFrame) Covariates matrix (n, m)
- **var\_type**  $(str)$  Variants type (one of: kmers, vcf or Rtab)
- **burden** (bool) Whether to slice a vcf file by burden regions
- **burden\_regions** (collections.deque) Burden regions to slice the vcf with
- **infile** (opened file) Handle to opened variant file
- **all\_strains** (set-like) All sample labels that should be present
- **sample\_order** Sampes order to interpret each Rtab line
- **lineage\_effects** (bool) Whether to fit lineage effects
- **clusters** (lineage) Lineage clusters indexes
- $min$   $af(fload) Minimum$  allele frequency (inclusive)
- **max\_af** ( $f$ loat) maximum allele frequency (inclusive)
- **max\_missing** (float) maximum missing frequency
- **filter\_pvalue** (float) Pre-filtering p-value threshold
- **lrt\_pvalue** (float) Filtering p-value threshold
- **null\_fit** (float or statsmodels.regression.linear\_model. RegressionResultsWrapper) – Null-fit likelihood (binary) or model (continuous)
- **firth\_null** (float) Firth regression likelihood
- **uncompressed** (bool) Whether the kmers file is uncompressed
- **continuous** (bool) Whether the phenotype is continuous or not

#### Returns

var\_name (str) Variant name

<span id="page-35-0"></span>v (numpy.array) Phenotypes vector (n, 1)

k (numpy.array) Variant presence/absence vector (n, 1)

 $m$  (numpy.array) Population structure matrix  $(n, k)$ 

c (numpy.array) Covariates matrix (n, m)

af (float) Allele frequency

pattern (bytes) Variant hash

lineage\_effects (bool) Whether to fit lineage effects

lineage clusters (list) Lineage clusters indexes

filter\_pvalue (float) Pre-filtering p-value threshold

lrt\_pvalue (float) Filtering p-value threshold

null\_fit (float or statsmodels.regression.linear\_model.RegressionResultsWrapper) Null-fit likelihood (binary) or model (continuous)

firth\_null (float) Firth regression likelihood

kstrains (iterable) Sample labels with the variant

nkstrains (iterable) Sample labels without the variant

continuous (bool) Whether the phenotype is continuous or not

pyseer.input.**iter\_variants\_lmm**(*variant\_iter*, *lmm*, *h2*, *lineage*, *lineage\_clusters*, *covariates*, *continuous*, *filter\_pvalue*, *lrt\_pvalue*) Make an iterable to pass single variants to fixed effects regression

pyseer.input.**load\_burden**(*infile*, *burden\_regions*) Load burden regions for VCF analysis

#### **Parameters**

- **infile** (str) Input file for burden regions
- **burden\_regions** (list) List to be filled in-place

pyseer.input.**load\_covariates**(*infile*, *covariates*, *p*)

Load and encode a covariates matrix

#### Parameters

- **infile**  $(str)$  Input file for the covariates matrix
- **covariates** (iterable or None) List of string indicating which columns to use and their interpretation. Example: *2q* indicates that the second column from the file is a quantitative variable, *2* indicates that that same column is categorical. If None, the matrix is loaded but nothing is done with it.
- $p$  (pandas. Series) Phenotypes vector  $(n, 1)$

#### Returns

cov (pandas.DataFrame) Covariance matrix (n, m)

```
pyseer.input.load_lineage(infile, p)
```
Load custom lineage clusters definitions

#### **Parameters**

• **infile** (str) – Input file for lineage clusters

• **p** (pandas. Series) – Phenotypes vector  $(n, 1)$ 

#### <span id="page-36-0"></span>Returns

result (tuple of (numpy.array, list)) Lineage binary matrix and cluster labels

pyseer.input.**load\_phenotypes**(*infile*, *column*)

Load phenotypes vector

#### **Parameters**

- **infile**  $(str)$  Matrix input file
- **column** (str or None) Phenotype column name or None to pick the last column

#### Returns

p (pandas.Series) Phenotype vector (n, 1)

pyseer.input.**load\_structure**(*infile*, *p*, *max\_dimensions*, *mds\_type='classic'*, *n\_cpus=1*, *seed=None*)

Load population structure and apply multidimensional scaling

#### Parameters

- **infile**  $(str)$  Population structure (distance matrix) input file
- **p** (pandas. Series) Phenotype vector  $(n, 1)$
- **max\_dimensions** (int) Maximum dimensions to consider when applying *metric* or *non-metric* MDS
- **mds\_type** (str) MDS algorithm to apply. One of *classic*, *metric* or *non-metric*. Any other input will trigger the *metric* MDS
- **n\_cpus** (int) Number of CPUs to be used for the *metric* or *non-metric* MDS
- **seed** (int or None) Random seed for *metric* or *non-metric* MDS, None if not required

#### Returns

m (pandas.DataFrame) Population structure after MDS (n, m)

pyseer.input.**load\_var\_block**(*var\_type*, *p*, *burden*, *burden\_regions*, *infile*, *all\_strains*, *sample\_order*, *min\_af*, *max\_af*, *max\_missing*, *uncompressed*, *block\_size*) Make in iterable to load blocks of variants for LMM

- **var** type  $(str)$  Variants type (one of: kmers, vcf or Rtab)
- $p$  (pandas. DataFrame) Phenotype vector  $(n, 1)$
- **burden** (bool) Whether to slice a vcf file by burden regions
- **burden\_regions** (collections.deque) Burden regions to slice the vcf with
- **infile** (opened file) Handle to opened variant file
- **all\_strains** (set-like) All sample labels that should be present
- **sample\_order** Sampes order to interpret each Rtab line
- **min\_af** (float) Minimum allele frequency (inclusive)
- max  $af(fload)$  maximum allele frequency (inclusive)
- **max\_missing** (float) maximum missing frequency
- <span id="page-37-0"></span>• **uncompressed** (bool) – Whether the kmers file is uncompressed
- **block\_size** (int) How many variants to be loaded at once

variants (iterable) A collection of pyseer.classes.LMM objects describing the loaded variants (n,)

variant\_mat (numpy.array) Variant bloack presence/absence matrix (n, block\_size)

eof (bool) Whether we are at the end of the file

pyseer.input.**open\_variant\_file**(*var\_type*, *var\_file*, *burden\_file*, *burden\_regions*, *uncompressed*) Open a variant file for use as an iterable

#### Parameters

- **var\_type**  $(str)$  Type of variants file (kmers, vcf, Rtab)
- **var\_file** (str) Location of file
- **burden** file (str) File containing regions to group burden tests
- **burden\_regions** (*list*) List of burden regions to be filled in-place
- **uncompressed** (bool) True if kmer file is not gzipped

pyseer.input.**read\_variant**(*infile*, *p*, *var\_type*, *burden*, *burden\_regions*, *uncompressed*, *all\_strains*, *sample\_order*, *keep\_list=None*, *noparse=False*)

Read input line and parse depending on input file type

Return a variant name and pres/abs vector

#### **Parameters**

- **infile** (opened file) Handle to opened variant file
- $p$  (pandas. Series) Phenotypes vector  $(n, 1)$
- **var\_type**  $(str)$  Variants type (one of: kmers, vcf or Rtab)
- **burden** (bool) Whether to slice a vcf file by burden regions
- **burden\_regions** (collections.deque) Burden regions to slice the vcf with
- **uncompressed** (bool) Whether the kmers file is uncompressed
- **all\_strains** (set-like) All sample labels that should be present
- **sample\_order** Samples order to interpret each Rtab line
- **keep\_list** (dict) Variant names to properly read, any other will return None  $(default = None)$
- **noparse** (bool) Set True to skip line without parsing and return None, irrespective of presence in skip\_list

 $(default = False)$ 

#### Returns

eof (bool) Whether we are at the end of the file

k (numpy.array) Variant presence/absence vector

var\_name (str) Variant name

kstrains (list) Samples in which the variant is present

<span id="page-38-1"></span>nkstrains (list) Samples in which the variant is absent

af (float) Allele frequency

missing (float) Missing frequency

pyseer.input.**read\_vcf\_var**(*variant*, *d*, *keep\_list=None*) Parses vcf variants from pysam

Returns None if filtered variant. Mutates passed dictionary d

#### Parameters

- **variant** (pysam.libcbcf.VariantRecord) Variant to be parsed
- **d**  $(dict)$  Dictionary to be populated in-place
- **keep\_list**  $(llist)$  List of variants to read

### <span id="page-38-0"></span>**1.6.2 model.py**

Original SEER model (fixed effects) implementations

pyseer.model.**firth\_likelihood**(*beta*, *logit*) Convenience function to calculate likelihood of Firth regression

#### **Parameters**

- **beta**  $(numpy.array) (n, 1)$
- **logit** (statsmodels.discrete.discrete\_model.Logit) Logistic model

#### Returns

#### likelihood (float) Firth likelihood

pyseer.model.**fit\_firth**(*logit\_model*, *start\_vec*, *X*, *y*, *step\_limit=1000*, *convergence\_limit=0.0001*) Do firth regression

#### **Parameters**

- **logit** (statsmodels.discrete.discrete\_model.Logit) Logistic model
- **start\_vec** (numpy.array) Pre-initialized vector to speed-up convergence (n, 1)
- $X(numpy.array) (n, m)$
- $\mathbf{y}$  (numpy.array)  $(n, )$
- **step\_limit** (int) Maximum number of iterations
- **convergence\_limit** (float) Convergence tolerance

#### Returns

intercept (float) Intercept

kbeta (float) Variant beta

beta (iterable) Covariates betas (n-2)

bse (float) Beta std-err

fitll (float or None) Likelihood of fit or None if could not fit

#### pyseer.model.**fit\_lineage\_effect**(*lin*, *c*, *k*)

Fits the model  $k \sim Wa$  using binomial error with logit link. W are the lineages (either a projection of samples, or cluster indicators) and covariates. Returns the index of the most significant lineage

#### <span id="page-39-0"></span>**Parameters**

- **lin** (numpy. array) Population structure matrix or lineage association binary matrix  $(n, k)$
- **c** (numpy.array) Covariants matrix (n, j)
- **k** (numpy.  $\arctan y$ ) Variant presence-absence vector  $(n, 1)$

#### Returns

#### max\_lineage (int or None) Index of the most significant lineage or None is could not fit

pyseer.model.**fit\_null**(*p*, *m*, *cov*, *continuous*, *firth=False*)

Fit the null model i.e. regression without k-mer

*y ~ Wa*

Returns log-likelihood

#### **Parameters**

- **p**  $(numpy, array)$  Phenotypes vector  $(n, 1)$
- **m** (numpy.  $array$ ) Population structure matrix  $(n, k)$
- **cov** (pandas.DataFrame) Covariants dataframe (n, j)
- **continous** (bool) Whether phenotypes are continuous or binary
- **firth**  $(boo1)$  For binary phenotypes whether to use firth regression

#### Returns

#### null\_res (statsmodels.regression.linear\_model.RegressionResultsWrapper or float or None) Fitted model or log-likelihood (if firth) or None if could not fit

pyseer.model.**fixed\_effects\_regression**(*variant*, *p*, *k*, *m*, *c*, *af*, *pattern*, *lineage\_effects*, *lin*, *pret*, *lrtt*, *null\_res*, *null\_firth*, *kstrains*, *nkstrains*, *continu-*

*ous*)

Fits the model  $y \sim Xb + Wa$  using either binomial error with logit link (binary traits) or Gaussian error (continuous traits)

- *y* is the phenotype
- *X* is the variant presence/absence (fixed effects)
- *W* are covariate fixed effects, including population structure
- *a* and *b* are slopes to be fitted

- **variant** (str) Variant identifier
- **p** (numpy.  $\text{array}$ ) Phenotype vector (binary or continuous) (n, 1)
- **k** ( $numpy$ ,  $array$ ) Variant presence/absence vector  $(n, 1)$
- **m** (numpy.array) Population structure matrix (n, m)
- **c** (numpy.array) Covariants matrix (n, j)
- **af** (*float*) Allele frequency
- **pattern** (str) Variant hashed pattern
- **lineage\_effects** (bool) Whether to fit lineages or not
- <span id="page-40-1"></span>•  $\text{lin}$  (numpy.  $\text{array}$ ) – Lineages matrix  $(n, k)$
- **pret** (float) Pre-filtering p-value threshold
- **lrtt** (float) Post-fitting p-value threshold
- **null\_res** (float or statsmodels.regression.linear\_model. RegressionResultsWrapper) – Null-fit likelihood (binary) or model (continuous)
- **null\_firth** (float) Firth regression likelihood
- **kstrains** (iterable) Sample labels with the variant
- **nkstrains** (iterable) Sample labels without the variant
- **continuous** (bool) Whether the phenotype is continuous or not

#### result (pyseer.classes.Seer) Results container

#### pyseer.model.**pre\_filtering**(*p*, *k*, *continuous*)

Calculate a naive p-value from a chisq test (binary phenotype) or a t-test (continuous phenotype) which is not adjusted for population structure

#### Parameters

- **p** (numpy.array) Phenotypes vector (n, 1)
- **k** (numpy.array) Variant presence-absence vector (n, 1)
- **continous** (bool) Whether phenotypes are continuous or binary

#### Returns

prep (float) Naive p-value

bad\_chisq (boolean) Whether the chisq test had small values in the contingency table

### <span id="page-40-0"></span>**1.6.3 lmm.py**

#### LMM interface implementations

pyseer.lmm.**fit\_lmm**(*lmm*, *h2*, *variants*, *variant\_mat*, *lineage\_effects*, *lineage\_clusters*, *covariates*, *continuous*, *filter\_pvalue*, *lrt\_pvalue*)

Fits LMM and returns LMM tuples for printing

- **lmm** (pyseer.fastlmm.lmm cov.LMM) Initialised LMM model
- **h2** (float) Trait's variance explained by covariates
- **variants** (iterable) Tuples with variant object, phenotype vector and variant vector (pyseer.classes.LMM, numpy.array, numpy.array)
- **variant\_mat** (numpy.array) Variants presence absence matrix (n, k)
- **lineage\_effects** (bool) Whether to fit lineage effects
- **lineage\_clusters** (numpy.array) Population structure matrix or lineage association binary matrix (n, k)
- **covariates** (numpy.array) Covariates matrix (n, m)
- **continuous** (bool) Whether the phenotype is continuous
- <span id="page-41-1"></span>• **filter** pvalue (float) – Pre-filtering p-value threshold
- **lrt\_pvalue** (*float*) Post-fitting p-value threshold

all\_variants (iterable) All variant objects fitted or filtered

pyseer.lmm.**fit\_lmm\_block**(*lmm*, *h2*, *variant\_block*)

Actually fits the LMM to numpy variant array see map/reduce section of \_internal\_single in fastlmm.association.single\_snp

#### **Parameters**

- **lmm** (pyseer.fastlmm.lmm\_cov.LMM) Initialised LMM model
- **h2** (float) Trait's variance explained by covariates
- **variant\_block** (numpy.array) Variants presence absence matrix (n, k)

#### Returns

lmm\_results (dict) LMM results for this variants block

pyseer.lmm.**initialise\_lmm**(*p*, *cov*, *K\_in*, *lmm\_cache\_in=None*, *lmm\_cache\_out=None*, *lineage\_samples=None*)

Initialises LMM using the similarity matrix see \_internal\_single in fastlmm.association.single\_snp

#### Parameters

- $p$  (pandas. Series) Phenotypes vector  $(n, 1)$
- **cov** (pandas.DataFrame) Covariance matrix (n, m)
- **K\_in** (str) Similarity matrix filename
- **lmm\_chache\_in** (str or None) Filename for an input LMM cache, None if it has to be computed
- **lmm\_chache\_out** (str or None) Filename to save the LMM cache, None otherwise.
- **lineage\_samples** (list or None) Sample names used for lineage (must match  $K$  in)

#### Returns

p (pandas.Series) Phenotype vector with the samples present in the similarity matrix

lmm (pyseer.fastlmm.lmm\_cov.LMM) Initialised LMM model

h<sub>2</sub> (float) Trait's variance explained by covariates

## <span id="page-41-0"></span>**1.6.4 utils.py**

#### Utilities

pyseer.utils.**format\_output**(*item*, *lineage\_dict=None*, *model='seer'*, *print\_samples=False*) Format results for a variant for stdout printing

- **item** (pyseer.classes.Seer or pyseer.classes.LMM) Variant results container
- **lineage\_dict** (list) Lineage labels
- <span id="page-42-1"></span>•  $model(str)$  – The model used
- **print\_samples** (bool) Whether to add the samples list to the putput

out (str) Tab-delimited string to be printed

pyseer.utils.**set\_env**(*\*\*environ*)

Temporarily set the process environment variables.

```
>>> with set_env(PLUGINS_DIR=u'test/plugins'):
... "PLUGINS_DIR" in os.environ
True
```

```
>>> "PLUGINS_DIR" in os.environ
False
```
## <span id="page-42-0"></span>**1.6.5 cmdscale.py**

Function to perform classical MDS

```
pyseer.cmdscale.cmdscale(D)
     Classical multidimensional scaling (MDS)
```
**Parameters**  $D$  (numpy.  $array) - Symmetric$  distance matrix  $(n, n)$ 

#### Returns

Y (numpy.array) Configuration matrix (n, p). Each column represents a dimension. Only the p dimensions corresponding to positive eigenvalues of B are returned. Note that each dimension is only determined up to an overall sign, corresponding to a reflection.

e (numpy.array) Eigenvalues of B (n, 1)

# CHAPTER 2

Index:

- <span id="page-44-0"></span>• genindex
- search

# Python Module Index

## <span id="page-46-0"></span>p

pyseer.cmdscale, [39](#page-42-0) pyseer.input, [30](#page-33-2) pyseer.lmm, [37](#page-40-0) pyseer.model, [35](#page-38-0) pyseer.utils, [38](#page-41-0)

## Index

# <span id="page-48-0"></span> $\mathcal{C}$

cmdscale() (*in module pyseer.cmdscale*), [39](#page-42-1)

# F

file\_hash() (*in module pyseer.input*), [30](#page-33-3) firth\_likelihood() (*in module pyseer.model*), [35](#page-38-1) fit\_firth() (*in module pyseer.model*), [35](#page-38-1) fit\_lineage\_effect() (*in module pyseer.model*), [35](#page-38-1) fit\_lmm() (*in module pyseer.lmm*), [37](#page-40-1) fit\_lmm\_block() (*in module pyseer.lmm*), [38](#page-41-1) fit\_null() (*in module pyseer.model*), [36](#page-39-0) fixed\_effects\_regression() (*in module pyseer.model*), [36](#page-39-0)

format\_output() (*in module pyseer.utils*), [38](#page-41-1)

# H

hash\_pattern() (*in module pyseer.input*), [31](#page-34-0)

# I

initialise\_lmm() (*in module pyseer.lmm*), [38](#page-41-1) iter\_variants() (*in module pyseer.input*), [31](#page-34-0) iter\_variants\_lmm() (*in module pyseer.input*), [32](#page-35-0)

# L

load\_burden() (*in module pyseer.input*), [32](#page-35-0) load\_covariates() (*in module pyseer.input*), [32](#page-35-0) load\_lineage() (*in module pyseer.input*), [32](#page-35-0) load\_phenotypes() (*in module pyseer.input*), [33](#page-36-0) load\_structure() (*in module pyseer.input*), [33](#page-36-0) load\_var\_block() (*in module pyseer.input*), [33](#page-36-0)

# O

open\_variant\_file() (*in module pyseer.input*), [34](#page-37-0)

# P

pre\_filtering() (*in module pyseer.model*), [37](#page-40-1) pyseer.cmdscale (*module*), [39](#page-42-1) pyseer.input (*module*), [30](#page-33-3)

pyseer.lmm (*module*), [37](#page-40-1) pyseer.model (*module*), [35](#page-38-1) pyseer.utils (*module*), [38](#page-41-1)

## R

read\_variant() (*in module pyseer.input*), [34](#page-37-0) read\_vcf\_var() (*in module pyseer.input*), [35](#page-38-1)

## S

set\_env() (*in module pyseer.utils*), [39](#page-42-1)